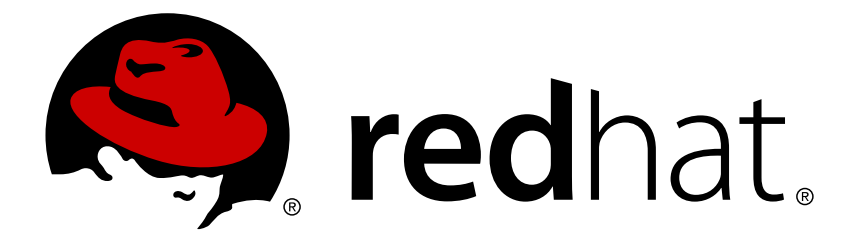

# **Red Hat JBoss Migration Toolkit 2.6 Windup Rules Development Guide**

Create Custom Rules for Windup

Windup Team

Create Custom Rules for Windup

### **Legal Notice**

Copyright © 2017 Red Hat, Inc.

The text of and illustrations in this document are licensed by Red Hat under a Creative Commons Attribution–Share Alike 3.0 Unported license ("CC-BY-SA"). An explanation of CC-BY-SA is available at

http://creativecommons.org/licenses/by-sa/3.0/

. In accordance with CC-BY-SA, if you distribute this document or an adaptation of it, you must provide the URL for the original version.

Red Hat, as the licensor of this document, waives the right to enforce, and agrees not to assert, Section 4d of CC-BY-SA to the fullest extent permitted by applicable law.

Red Hat, Red Hat Enterprise Linux, the Shadowman logo, JBoss, OpenShift, Fedora, the Infinity logo, and RHCE are trademarks of Red Hat, Inc., registered in the United States and other countries.

Linux ® is the registered trademark of Linus Torvalds in the United States and other countries.

Java ® is a registered trademark of Oracle and/or its affiliates.

XFS ® is a trademark of Silicon Graphics International Corp. or its subsidiaries in the United States and/or other countries.

MySQL ® is a registered trademark of MySQL AB in the United States, the European Union and other countries.

Node.js ® is an official trademark of Joyent. Red Hat Software Collections is not formally related to or endorsed by the official Joyent Node.js open source or commercial project.

The OpenStack ® Word Mark and OpenStack logo are either registered trademarks/service marks or trademarks/service marks of the OpenStack Foundation, in the United States and other countries and are used with the OpenStack Foundation's permission. We are not affiliated with, endorsed or sponsored by the OpenStack Foundation, or the OpenStack community.

All other trademarks are the property of their respective owners.

#### **Abstract**

This guide describes how to create custom XML rules for Windup.

### **Table of Contents**

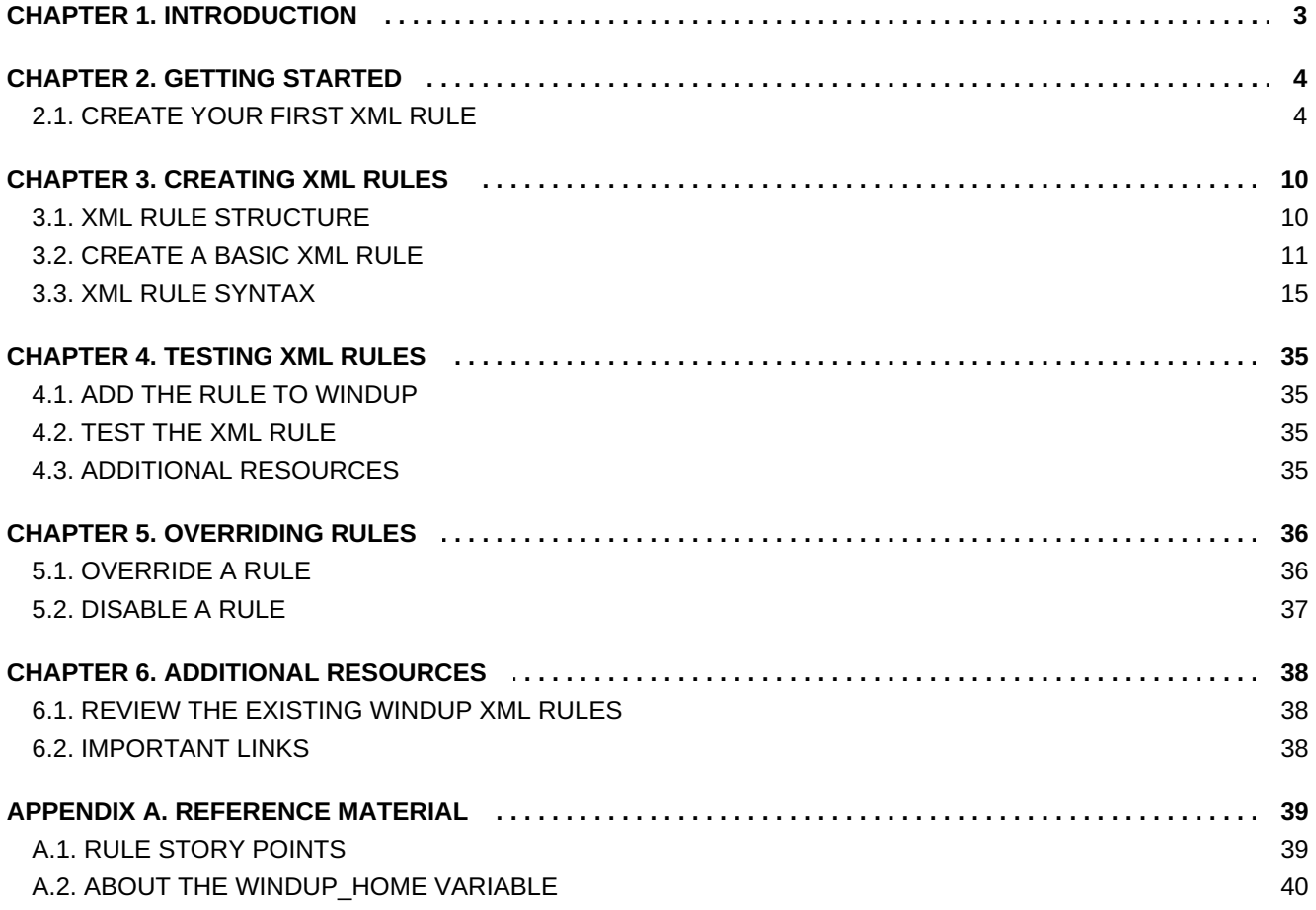

# <span id="page-6-0"></span>**CHAPTER 1. INTRODUCTION**

This guide is for engineers, consultants, and others who plan to create custom XML-based rules for Windup.

If you are new to [Windup](https://access.redhat.com/documentation/en/red-hat-jboss-migration-toolkit/2.6/windup-user-guide), it is recommended that you start with the Windup User Guide. It provides detailed information about system requirements and detailed instructions on how to install and execute Windup. It also contains tips to optimize [performance](https://access.redhat.com/documentation/en/red-hat-jboss-migration-toolkit/2.6/windup-user-guide#Optimize-Performance) and provides links to other sources of information about Windup.

If you would like to contribute to the Windup source code base or provide Java-based rule add-ons, see the [Windup](https://github.com/windup/windup/wiki) Wiki.

# <span id="page-7-0"></span>**CHAPTER 2. GETTING STARTED**

# <span id="page-7-1"></span>**2.1. CREATE YOUR FIRST XML RULE**

This section guides you through the process of creating and testing your first Windup XML-based rule. This assumes that you have already installed Windup. See the *[Windup](https://access.redhat.com/documentation/en/red-hat-jboss-migration-toolkit/2.6/windup-user-guide) User Guide* for installation instructions.

In this example, you will write a rule to discover instances where an application defines a **jbossweb.xml** file containing a **<class-loading>** element and provide a link to the documentation that describes how to migrate the code.

#### **Create the Directory Structure for the Rule**

Create a directory structure to contain your first rule and the data file to use for testing.

```
$ mkdir -p /home/USER_NAME/migration-rules/rules
$ mkdir -p /home/USER_NAME/migration-rules/data
```
This directory structure will also be used to hold the generated Windup reports.

#### **Create Data to Test the Rule**

- 1. Use your favorite editor or IDE to create a **jboss-web.xml** file in the **/home/USER\_NAME/migration-rules/data/** subdirectory.
- 2. Copy in the following content.

```
<!DOCTYPE jboss-web PUBLIC "-//JBoss//DTD Web Application 4.2//EN"
"http://www.jboss.org/j2ee/dtd/jboss-web_4_2.dtd">
<jboss-web>
    <class-loading java2ClassLoadingCompliance="false">
        <loader-repository>
            seam.jboss.org:loader=@projectName@
            <loader-repository-
config>java2ParentDelegation=false</loader-repository-config>
        </loader-repository>
    </class-loading>
</jboss-web>
```
#### **Create the Rule**

Windup XML-based rules use the following rule pattern:

```
when(condition)
  perform(action)
otherwise(action)
```
Ruleset and rule XML elements are covered in more detail in the XML Rule [Structure](#page-13-1) section. [Additional](#page-16-0) details about creating XML rules, with example syntax, can be found here: Create a Basic XML Rule.

1. Use your favorite editor or IDE to create an XML file in the **/home/USER\_NAME/migration-rules/rules/** subdirectory named **JBoss5-webclass-loading.windup.xml**. Copy in the following content.

```
<?xml version="1.0"?>
<ruleset id="UNIQUE_RULESET_ID"
    xmlns="http://windup.jboss.org/schema/jboss-ruleset"
    xmlns:xsi="http://www.w3.org/2001/XMLSchema-instance"
    xsi:schemaLocation="http://windup.jboss.org/schema/jboss-
ruleset http://windup.jboss.org/schema/jboss-ruleset/windup-jboss-
ruleset.xsd">
   <metadata>
        <description>
            <!-- Ruleset Description -->
        </description>
        <dependencies>
            <!-- Ruleset Dependencies -->
        </dependencies>
        <sourceTechnology id="SOURCE_ID"
versionRange="SOURCE_VERSION_RANGE"/>
        <targetTechnology id="TARGET_ID"
versionRange="TARGET_VERSION_RANGE"/>
        <tag>Reviewed-2015-05-01</tag>
   </metadata>
    <rules>
        <rule id="UNIQUE_RULE_ID">
            <when>
                <!-- Test for a condition here -->
            </when>
            <perform>
                <!-- Perform an action -->
            </perform>
        \langlerule\rangle\langlerules>
</ruleset>
```
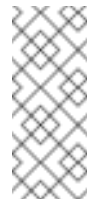

#### **Note**

Windup identifies files with the **.windup.xml** extension as XML-based rules, so be sure to use this naming convention, otherwise the rule will not be evaluated!

- 2. Add the unique identifier for the ruleset and rule.
	- Replace the **UNIQUE\_RULESET\_ID** with an appropriate ruleset ID, for example, **JBoss5-web-class-loading**.
	- Replace the **UNIQUE\_RULE\_ID** with an appropriate rule ID, for example, **JBoss5-webclass-loading\_001**.
- 3. Add the following ruleset addon dependencies.

```
<dependencies>
  <addon id="org.jboss.windup.rules,windup-rules-
javaee,2.6.0.Final"/>
```
<addon id="org.jboss.windup.rules,windup-rulesjava,2.6.0.Final"/> </dependencies>

- 4. Add the source and target technologies.
	- Replace **SOURCE\_ID** with **eap**.
	- Replace **TARGET\_ID** with **eap**.
	- Replace **SOURCE\_VERSION\_RANGE** with **(4,5)**.
	- Replace **TARGET\_VERSION\_RANGE** with **[6,)**.
- 5. Complete the **when** condition.

Because this rule tests for a match in an XML file, we use **xmlfile** to evaluate the files.

To match on the **class-loading** element that is a child of **jboss-web**, use the xpath expression **jboss-web/class-loading**.

```
<when>
    <xmlfile matches="jboss-web/class-loading" />
</when>
```
- 6. Complete the **perform** action for this rule.
	- Add a classification with a descriptive title and a level of effort of **1**.
	- Provide a hint with an informative message and a link to documentation that describes the migration details.

```
<perform>
    <iteration>
        <classification title="JBoss Web Application Descriptor"
effort="1"/>
        <hint title="JBoss Web XML class-loading element is no
longer valid">
          <message>
            The class-loading element is no longer valid in the
jboss-web.xml file.
          </message>
          <sub>1ink</sub></sub>
href="https://access.redhat.com/documentation/en-
US/JBoss_Enterprise_Application_Platform/6.4/html-
single/Migration_Guide/index.html#Create_or_Modify_Files_That_Con
trol_Class_Loading_in_JBoss_Enterprise_Application_Platform_6"
title="Create or Modify Files That Control Class Loading in
JBoss EAP 6"/>
        </hint>
    </iteration>
</perform>
```
The rule is now complete and should look like the following example.

```
<?xml version="1.0"?>
<ruleset id="JBoss5-web-class-loading"
```

```
xmlns="http://windup.jboss.org/schema/jboss-ruleset"
    xmlns:xsi="http://www.w3.org/2001/XMLSchema-instance"
    xsi:schemaLocation="http://windup.jboss.org/schema/jboss-ruleset
http://windup.jboss.org/schema/jboss-ruleset/windup-jboss-ruleset.xsd">
    <metadata>
        <description>
            This ruleset looks for the class-loading element in a jboss-
web.xml file, which is no longer valid in JBoss EAP 6
        </description>
         <dependencies>
            <addon id="org.jboss.windup.rules,windup-rules-
javaee,2.6.0.Final"/>
            <addon id="org.jboss.windup.rules,windup-rules-
java,2.6.0.Final"/>
        </dependencies>
        <sourceTechnology id="eap" versionRange="(4,5)"/>
        <targetTechnology id="eap" versionRange="[6,)"/>
    </metadata>
    <rules>
        <rule id="JBoss5-web-class-loading_001">
            <when>
                <xmlfile matches="jboss-web/class-loading" />
            </when>
            <perform>
                <iteration>
                    <classification title="JBoss Web Application
Descriptor" effort="1"/>
                    <hint title="JBoss Web XML class-loading element is
no longer valid">
                      <message>
                        The class-loading element is no longer valid in
the jboss-web.xml file.
                      </message>
                      <link
href="https://access.redhat.com/documentation/en-
US/JBoss_Enterprise_Application_Platform/6.4/html-
single/Migration_Guide/index.html#Create_or_Modify_Files_That_Control_Cla
ss_Loading_in_JBoss_Enterprise_Application_Platform_6" title="Create or
Modify Files That Control Class Loading in JBoss EAP 6"/>
                    </hint>
                </iteration>
            </perform>
        \langlerule\rangle</rules>
</ruleset>
```
#### **Install the Rule**

A Windup rule is installed simply by placing the rule into the [appropriate](#page-38-1) directory. See Add the Rule to Windup for the possible locations to place a custom rule.

Copy the **JBoss5-web-class-loading.windup.xml** file to the **WINDUP\_HOME/rules** directory.

```
$ cp /home/USER_NAME/migration-rules/rules/JBoss5-web-class-
loading.windup.xml WINDUP_HOME/rules/
```
#### **Test the Rule**

Open a terminal and execute the following command, passing the test file as an input argument and a directory for the output report.

```
$ WINDUP_HOME/bin/windup --sourceMode --input
/home/USER_NAME/migration-rules/data --output
/home/USER_NAME/migration-rules/reports --target eap
```
You should see the following result.

```
Windup report created: /home/USER_NAME/migration-
rules/reports/index.html
              Access it at this URL: file:///home/USER_NAME/migration-
rules/reports/index.html
```
#### **Review the Reports**

Review the report to be sure that it provides the expected results. For a more detailed walkthrough of Windup reports, see the Review the [Reports](https://access.redhat.com/documentation/en/red-hat-jboss-migration-toolkit/2.6/windup-user-guide#Review-the-Report) section of the *Windup User Guide*.

- 1. Open **/home/USER\_NAME/migration-rules/reports/index.html** in a web browser.
- 2. Verify that the rule executed.
	- a. From the main landing page, click the **Executed rules overview** link to open the Rule Provider Executions report.
	- b. Find the **JBoss5-web-class-loading\_001** rule and verify that its**Status?** is **Condition met** and its **Result?** is **success**.

**Figure 2.1. Test Rule Execution**

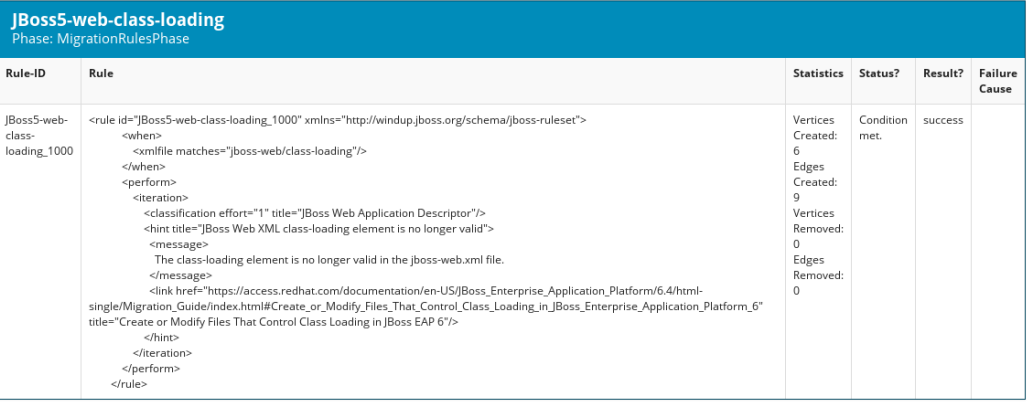

- 3. Verify that the rule matched on the test data.
	- a. From the main landing page, click on the name of the application or input folder, which is **data** in this example.
- b. Click on the **Application Details** report link.
- c. Click on the **jboss-web.xml** link to view the **Source Report**.

You can see that the **<class-loading>** line is highlighted, and the hint from the custom rule is shown inline.

**Figure 2.2. Rule Match**

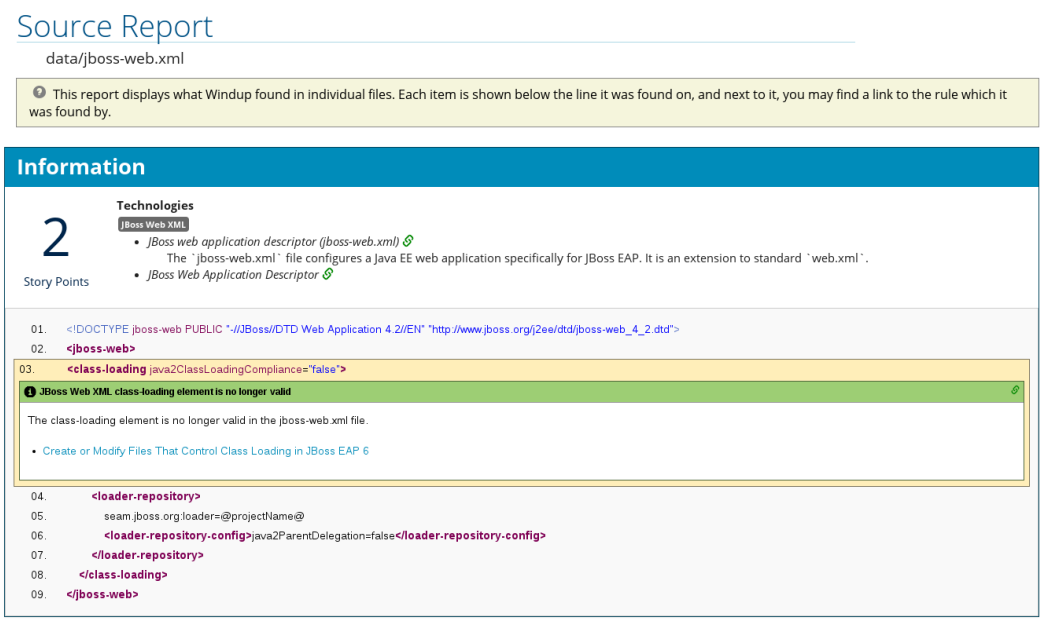

The top of the file lists the classifications for matching rules. You can use the link icon to view the details for that rule. Notice that in this example, the **jbossweb.xml** file matched on another rule (**JBoss web application descriptor (jboss-web.xml)**) that produced **1** story point. This, combined with the **1** story point from our custom rule, brings the total story points for this file to **2**.

# <span id="page-13-0"></span>**CHAPTER 3. CREATING XML RULES**

# <span id="page-13-1"></span>**3.1. XML RULE STRUCTURE**

This section describes the basic structure of XML rules. All XML rules are defined as elements within rulesets.

#### **3.1.1. Rulesets**

A ruleset is a group of one or more rules that targets a specific area of migration. This is the basic structure of the **<ruleset>** element.

- **<ruleset id="UNIQUE\_RULESET\_ID">**: Defines this as a Windup ruleset and gives it a unique ruleset ID.
	- **E** <metadata>: The metadata about the ruleset
		- **<description>**: The description of the ruleset.
		- **<dependencies/>**: The rule add-ons required by this ruleset.
		- **<sourceTechnology/>**: The source technology.
		- **<targetTechnology/>**: The target technology.
		- **EX <br />
		<b>EXECUTERE** <a> **EXECUTES:**Indicates that rules in this ruleset override</a> **EXECUTES:**Indicates that rules in this ruleset override rules with the same ID from the core ruleset distributed with Windup. Both the ruleset id and the rule id must match a rule within the core ruleset or the rule will be ignored. This is **false** by default.
	- **Example Strubes**: Contains the individual rules.
		- **E** <rule id="UNIQUE\_RULE\_ID">: Defines the rule and gives it a unique ID. It is recommended to include the ruleset ID as part of the rule ID, for example, **UNIQUE\_RULESET\_ID\_UNIQUE\_RULE\_ID.** One or more rules can be defined for a ruleset.
			- **<when>**: The conditions to match on. For a detailed description of the elements allowed in a **<when>**, see When [Condition](#page-23-0) Syntax.
			- **EX Struct** Sperform  $\geq$ : The action to be performed when the rule condition is matched. For a detailed description of the elements allowed in a **[<perform>](#page-32-0)**, see Perform Action Syntax.
			- **EXTERGHMENT CONDUCT CONDUCT SAMPLE VIOLET STATE CONDUCT CONDUCT** SHOW **CONDUCT** STATES CONDUCT STATES CONDUCT STATES CONDUCT STATES CONDUCT STATES CONDUCT STATES STATES In Section to be performed when the rule condition element takes the same child elements as the **<perform>** element.
			- **E** <where>: A string pattern defined as a parameter, which can be used elsewhere in the rule definition. For more information, see Where [Syntax](#page-37-0).
		- **EXTE-mapping/>:** Maps an extension to a graph type.
		- **EXP** <package-mapping/>: Maps from a package pattern (regular expression) to a organization name.

#### **3.1.2. Predefined Rules**

Windup provides predefined rules for common migration requirements. These core Windup rules are located in the Windup installation at **WINDUP\_HOME/rules/migration-core/**.

The following is an example of a core Windup rule that matches on a proprietary utility class.

```
<?xml version="1.0"?>
<ruleset xmlns="http://windup.jboss.org/schema/jboss-ruleset"
id="weblogic" xmlns:xsi="http://www.w3.org/2001/XMLSchema-instance"
    xsi:schemaLocation="http://windup.jboss.org/schema/jboss-ruleset
http://windup.jboss.org/schema/jboss-ruleset/windup-jboss-ruleset.xsd">
    <metadata>
        <description>
            This ruleset provides analysis of WebLogic proprietary
classes and constructs that may require individual attention when
migrating to JBoss EAP 6+.
        </description>
        <dependencies>
            <addon id="org.jboss.windup.rules,windup-rules-
javaee,2.0.1.Final" />
            <addon id="org.jboss.windup.rules,windup-rules-
java,2.0.0.Final" />
        </dependencies>
        <sourceTechnology id="weblogic" />
        <targetTechnology id="eap" versionRange="[6,)" />
        <tag>reviewed-2015-06-02</tag>
        <tag>weblogic</tag>
    </metadata>
    <rules>
        ...
        <rule id="weblogic-02000">
            <when>
                <javaclass references="weblogic.utils.StringUtils.{*}"
/>
            </when>
            <perform>
                <hint title="WebLogic StringUtils usage" effort="1"
severity="mandatory">
                    <message>Replace with the `StringUtils` class from
Apache Commons.</message>
                    <link
href="https://commons.apache.org/proper/commons-lang/" title="Apache
Commons Lang" />
                    <tag>weblogic</tag>
                </hint>
            </perform>
        \langlerule\rangle...
    </rules>
</ruleset>
```
### <span id="page-14-0"></span>**3.2. CREATE A BASIC XML RULE**

This section describes how to create a Windup XML rule.

#### **Prerequisites**

- You should have already installed Windup. [Installation](https://access.redhat.com/documentation/en/red-hat-jboss-migration-toolkit/2.6/windup-user-guide) instruction are provided in the *Windup User Guide*.
- **Before you begin, you may also want to be familiar with the following documentation:** 
	- Windup [Javadoc](http://windup.github.io/windup/docs/latest/javadoc/)
	- **Windup XML rule [schema](http://windup.jboss.org/schema/windup-jboss-ruleset.xsd)**

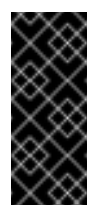

#### **Important**

The Windup XML rule file must use the **.windup.xml** extension, otherwise the rule will not be evaluated.

#### **3.2.1. Basic XML Rule Template**

Windup XML rules consist of *conditions* and *actions* and use the following rule pattern.

```
when(condition)
  perform(action)
otherwise(action)
```
The following is the basic syntax for XML rules.

```
<?xml version="1.0"?>
<ruleset id="unique-ruleset-id"
    xmlns="http://windup.jboss.org/schema/jboss-ruleset"
    xmlns:xsi="http://www.w3.org/2001/XMLSchema-instance"
    xsi:schemaLocation="http://windup.jboss.org/schema/jboss-ruleset
http://windup.jboss.org/schema/jboss-ruleset/windup-jboss-ruleset.xsd">
    <metadata>
        <!-- Metadata about the rule including a description,
             source technology, target technology, and any
             add-on dependencies -->
    </metadata>
    <rules>
        <rule id="unique-ruleset-id-01000">
            <when>
                <!-- Test a condition... -->
            </when>
            <perform>
                <!-- Perform this action when condition is satisfied -->
            </perform>
            <otherwise>
                <!-- Perform this action when condition is not satisfied
-->
            </otherwise>
        \langlerule\rangle<rules>
</ruleset>
```
#### **3.2.2. Create the Ruleset Metadata**

<span id="page-16-0"></span>The XML ruleset **metadata** element provides additional information about the ruleset such as a description, the source and target technologies, and add-on dependencies. The metadata also allows for specification of tags, which allow you to provide additional information about a ruleset. For more information about ruleset metadata, see XML Rule [Structure.](#page-13-1)

#### **Example Rule <metadata>**

```
<ruleset id="unique-ruleset-id"
    xmlns="http://windup.jboss.org/schema/jboss-ruleset"
   xmlns:xsi="http://www.w3.org/2001/XMLSchema-instance"
    xsi:schemaLocation="http://windup.jboss.org/schema/jboss-ruleset
http://windup.jboss.org/schema/jboss-ruleset/windup-jboss-ruleset.xsd">
   <metadata>
        <description>
                This is the description.
        </description>
        <dependencies>
                <addon id="org.jboss.windup.rules,windup-rules-
javaee,2.0.1.Final"/>
                <addon id="org.jboss.windup.rules,windup-rules-
java,2.0.0.Final"/>
        </dependencies>
        <sourceTechnology id="weblogic" versionRange="(10,12]"/>
        <sourceTechnology id="ejb" versionRange="(2,3]"/>
        <targetTechnology id="eap" versionRange="(5,6]"/>
        <targetTechnology id="ejb" versionRange="(2,3]"/>
        <tag>require-stateless</tag>
        <tag>require-nofilesystem-io</tag>
        <executeAfter>AfterRulesetId</executeAfter>
        <executeBefore>BeforeRulesetId</executeBefore>
    </metadata>
    <rules>
         ...
    </rules>
</ruleset>
```
#### **3.2.3. Create the Rule**

Individual rules are contained within a **<rules>** element and consist of one or more conditions and actions. See the XML rule [schema](http://windup.jboss.org/schema/windup-jboss-ruleset.xsd) for valid rule syntax.

#### **3.2.3.1. Create the Rule When Condition**

The XML rule **<when>** element tests for a condition. The following is a list of valid **<when>** conditions.

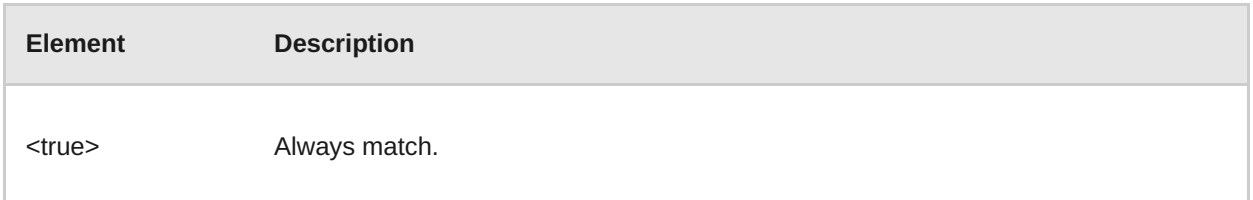

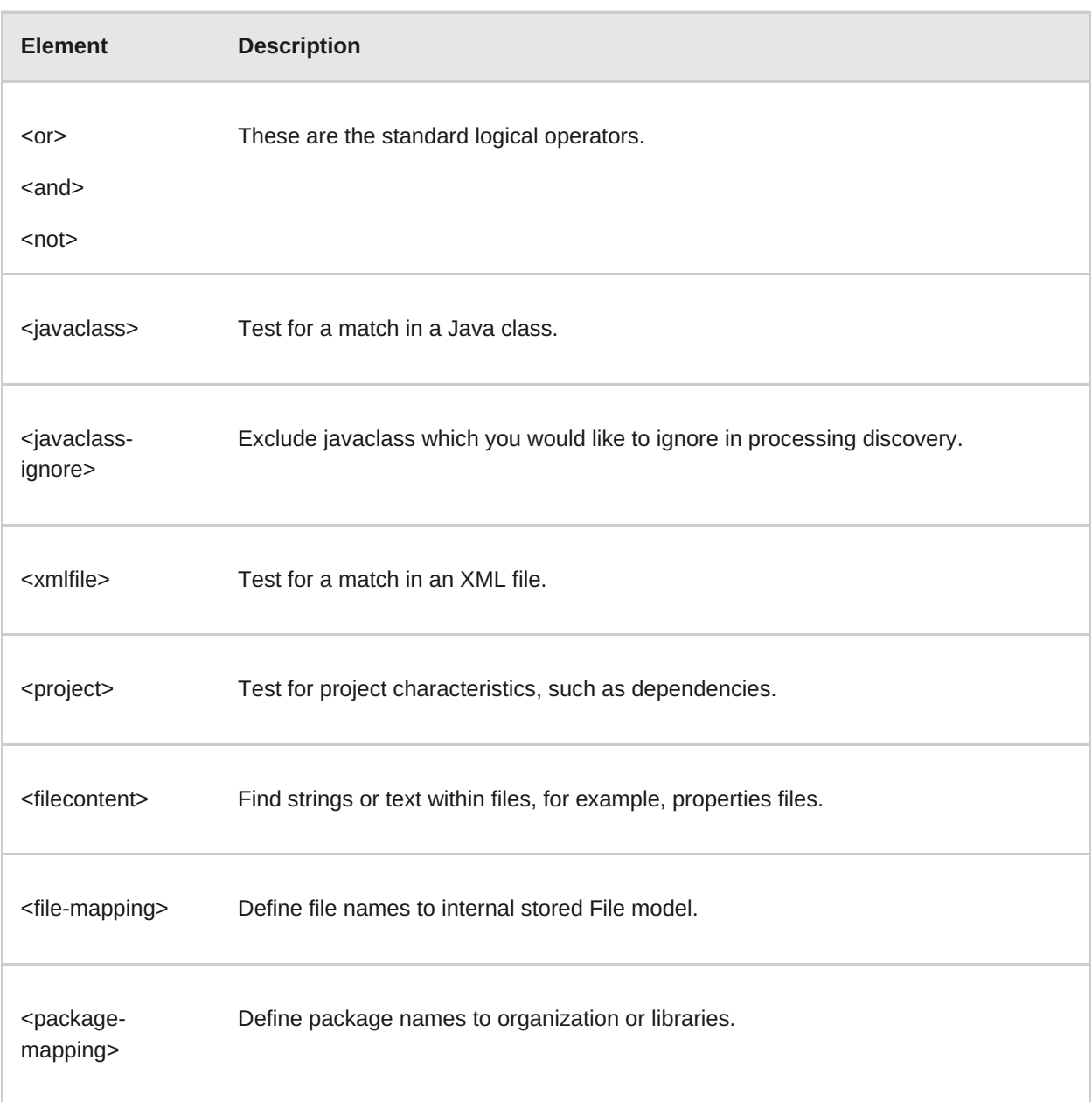

The specific syntax is dependent on whether you are creating a rule to evaluate Java class, an XML file, a project, or file content and is described in more detail here: When [Condition](#page-23-0) Syntax.

#### **3.2.3.2. Create the Rule Perform Action**

The XML rule **<perform>** element performs the action when the condition is met. Operations allowed in this section of the rule include the classification of application resources, in-line hints for migration steps, links to migration information, and project lineitem reporting. The following is a list of valid <peform> actions.

**Element Description**

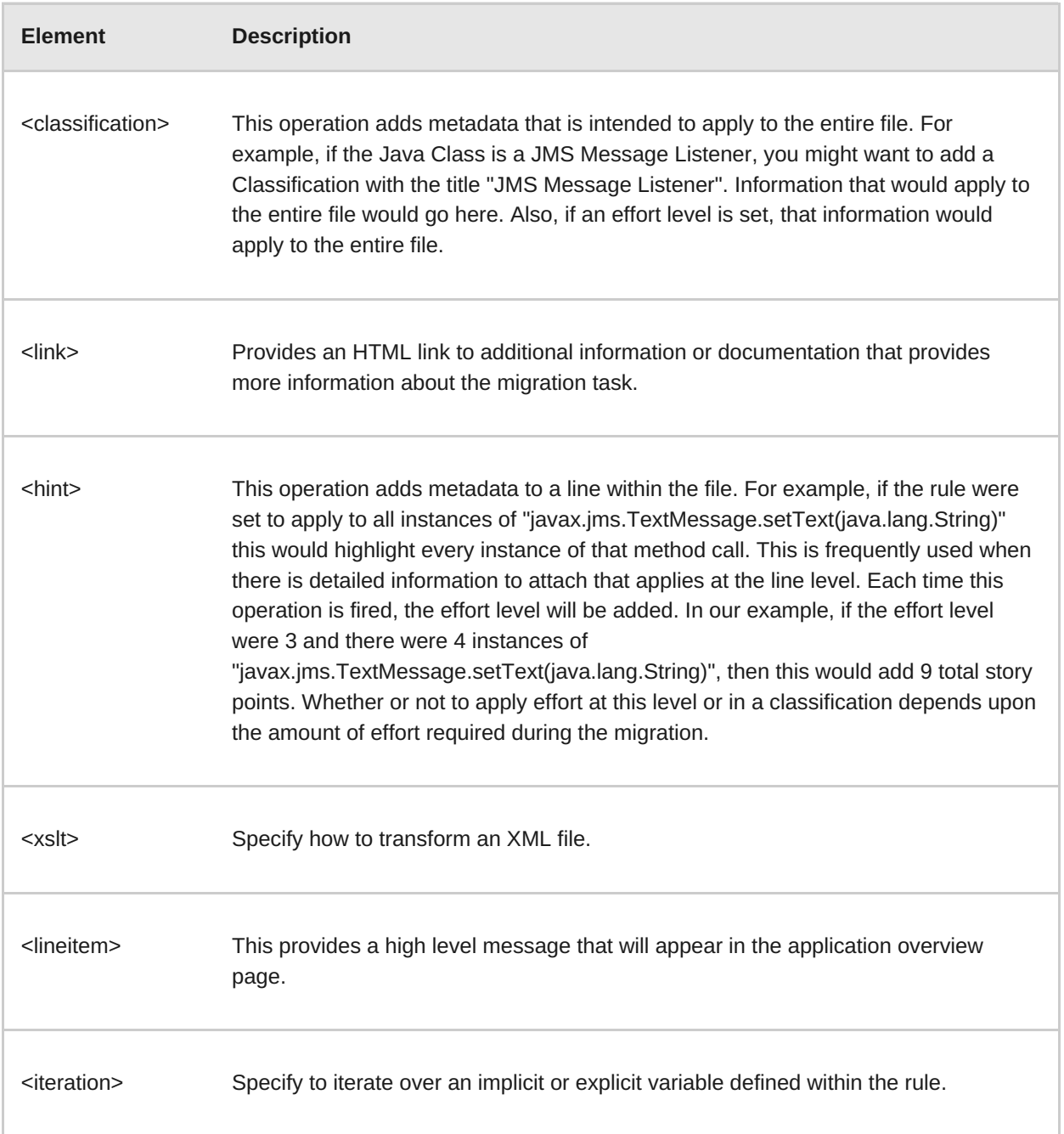

The syntax is described in more detail here: [Perform](#page-32-0) Action Syntax.

# <span id="page-18-0"></span>**3.3. XML RULE SYNTAX**

#### **3.3.1. When Condition Syntax**

Conditions allowed in the **when** portion of a rule must extend [GraphOperation](http://windup.github.io/windup/docs/latest/javadoc/org/jboss/windup/config/operation/GraphOperation.html) and currently include evaluation of Java classes, XML files, projects, and file content. Because XML rules are modeled after the Java-based rule add-ons, links to JavaDocs for the related Java classes are provided for a better understanding of how they behave.

The complete XML rule schema is located here: [http://windup.jboss.org/schema/windup-jboss](http://windup.jboss.org/schema/windup-jboss-ruleset.xsd)ruleset.xsd

The following sections describe the more common XML **when** rule conditions.

[<javaclass>](#page-20-0) condition syntax

- <xmlfile> [condition](#page-23-1) syntax
- [<project>](#page-25-0) condition syntax
- [<filecontent>](#page-26-0) condition syntax
- <file> [condition](#page-27-0) syntax

#### **3.3.1.1. <javaclass> Syntax**

#### **3.3.1.1.1. Summary**

Use the **<javaclass>** element to find imports, methods, variable declarations, annotations, class implementations, and other items related to Java classes. For a better understanding of the **<javaclass>** condition, see the JavaDoc for the [JavaClass](http://windup.github.io/windup/docs/latest/javadoc/org/jboss/windup/rules/apps/java/condition/JavaClass.html) class.

The following is an example of a rule that tests for WebLogic-specific Apache XML packages.

```
<rule id="weblogic-03000">
    <when>
        <javaclass references="weblogic.apache.xml.{*}" />
    </when>
    <perform>
        <hint title="WebLogic Specific Apache XML Package" effort="1"
severity="mandatory">
            <message>
                Code using this package should be replaced with code
using the org.apache.xml package from [Apache
                Xerces](http://xerces.apache.org/).
            </message>
        </hint>
    </perform>
\langlerule\rangle
```
#### **3.3.1.1.2. Construct a <javaclass> Element**

#### **3.3.1.1.2.1. <javaclass> Element Attributes**

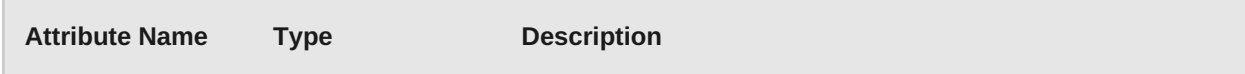

<span id="page-20-0"></span>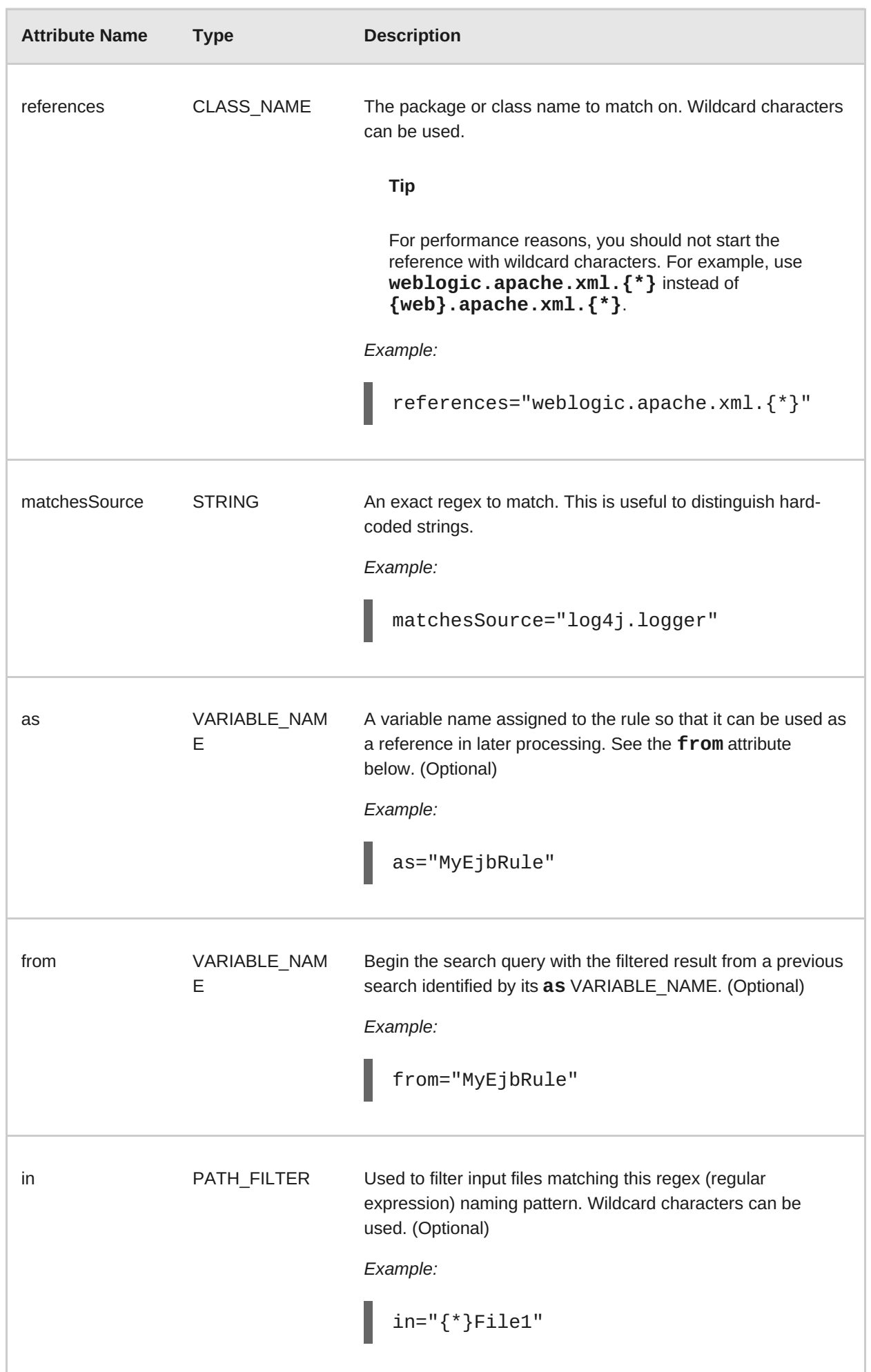

### **3.3.1.1.2.2. <javaclass> Child Elements**

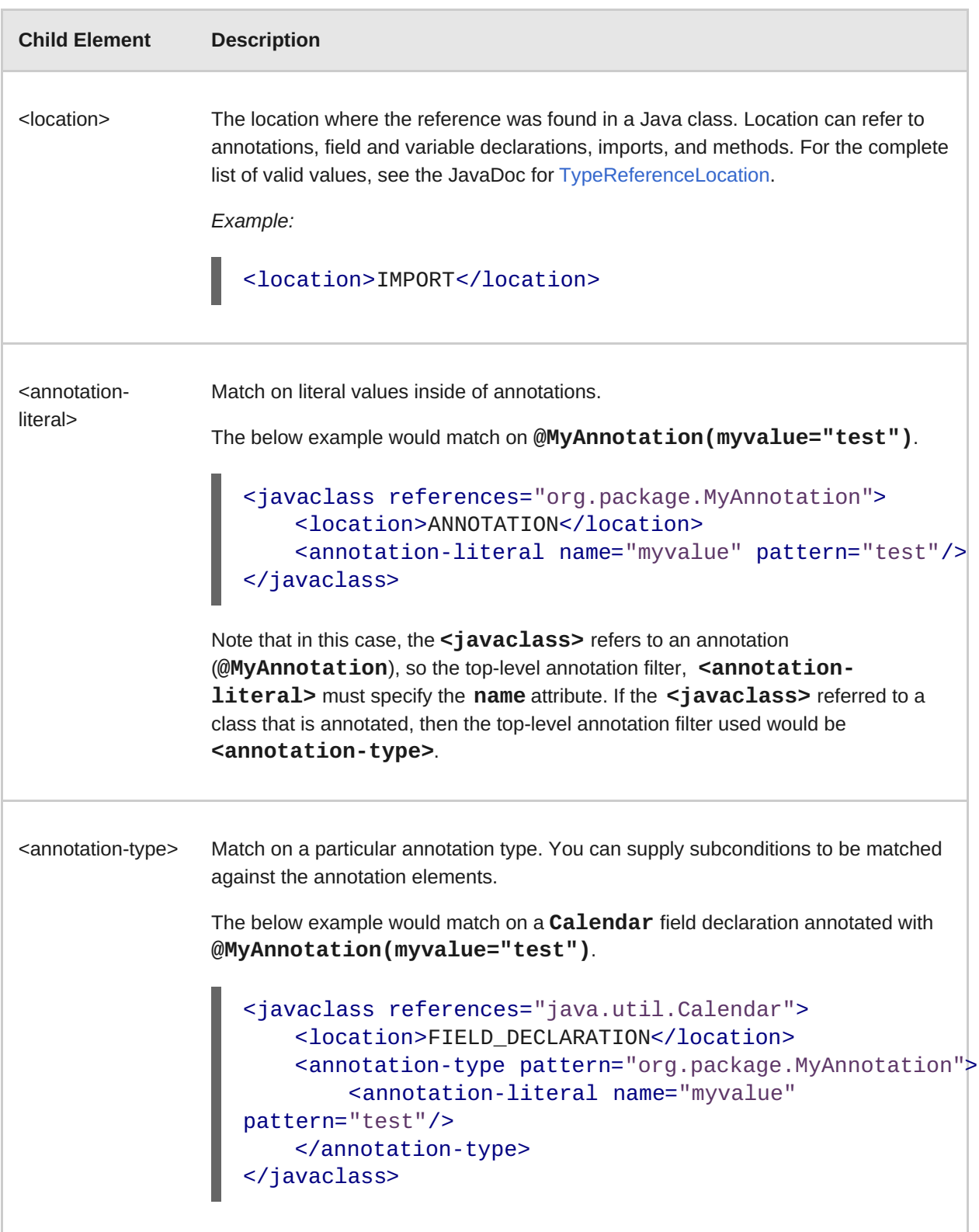

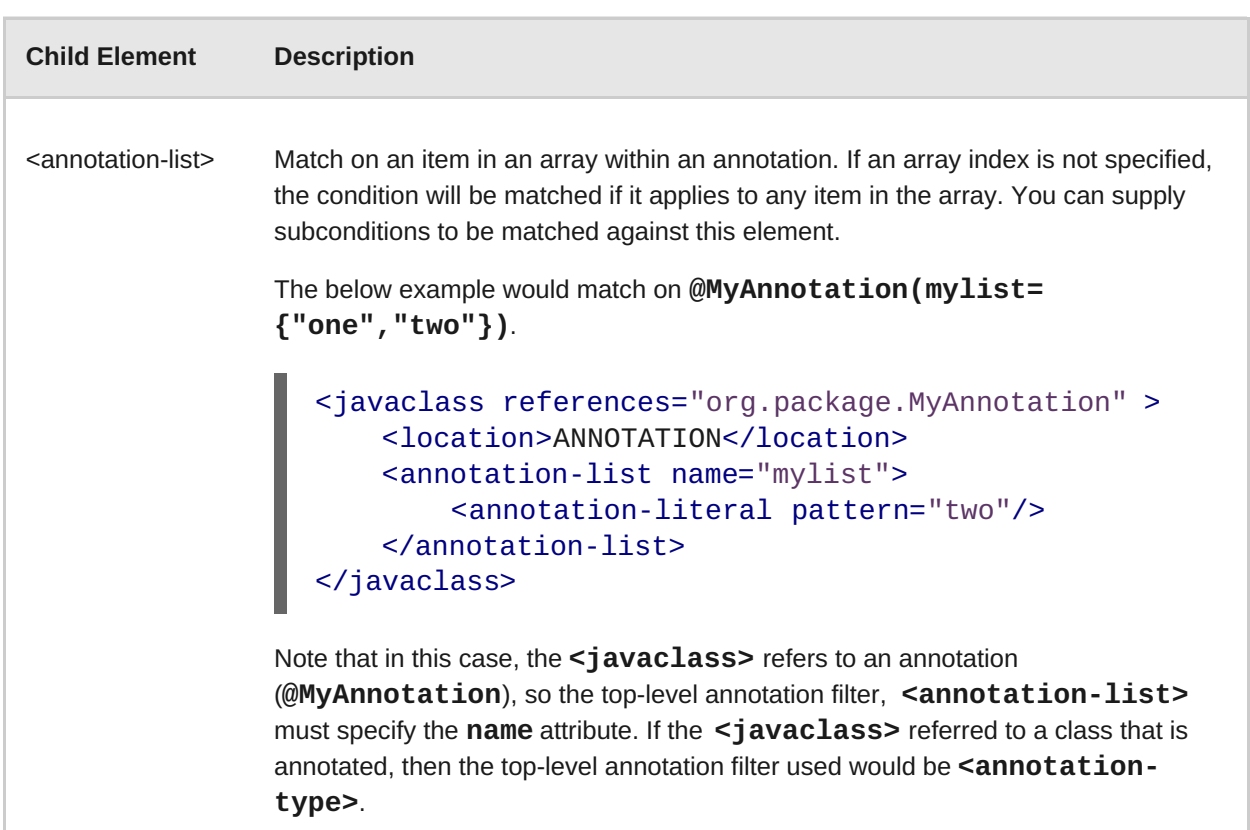

#### **3.3.1.2. <xmlfile> Syntax**

#### **3.3.1.2.1. Summary**

Use the **<xmlfile>** element to find information in XML files. For a better understanding of the **<xmlfile>** condition, see the [XmlFile](http://windup.github.io/windup/docs/latest/javadoc/org/jboss/windup/rules/apps/xml/condition/XmlFile.html) JavaDoc.

The following is an example of a rule that tests for an XML file.

```
<rule id="UNIQUE_RULE_ID">
    <when>
        <xmlfile matches="/w:web-app/w:resource-ref/w:res-auth[text() =
'Container']">
            <namespace prefix="w"
uri="http://java.sun.com/xml/ns/javaee"/>
        </xmlfile>
    </when>
    <perform>
        <hint title="Title for Hint from XML">
            <message>Container Auth</message>
        </hint>
        <xslt description="Example XSLT Conversion" extension="-
converted-example.xml"
              template="/exampleconversion.xsl"/>
    </perform>
\langlerule\rangle
```
#### **3.3.1.2.2. Construct an <xmlfile> Element**

#### <span id="page-23-1"></span><span id="page-23-0"></span>**3.3.1.2.2.1. <xmlfile> Element Attributes**

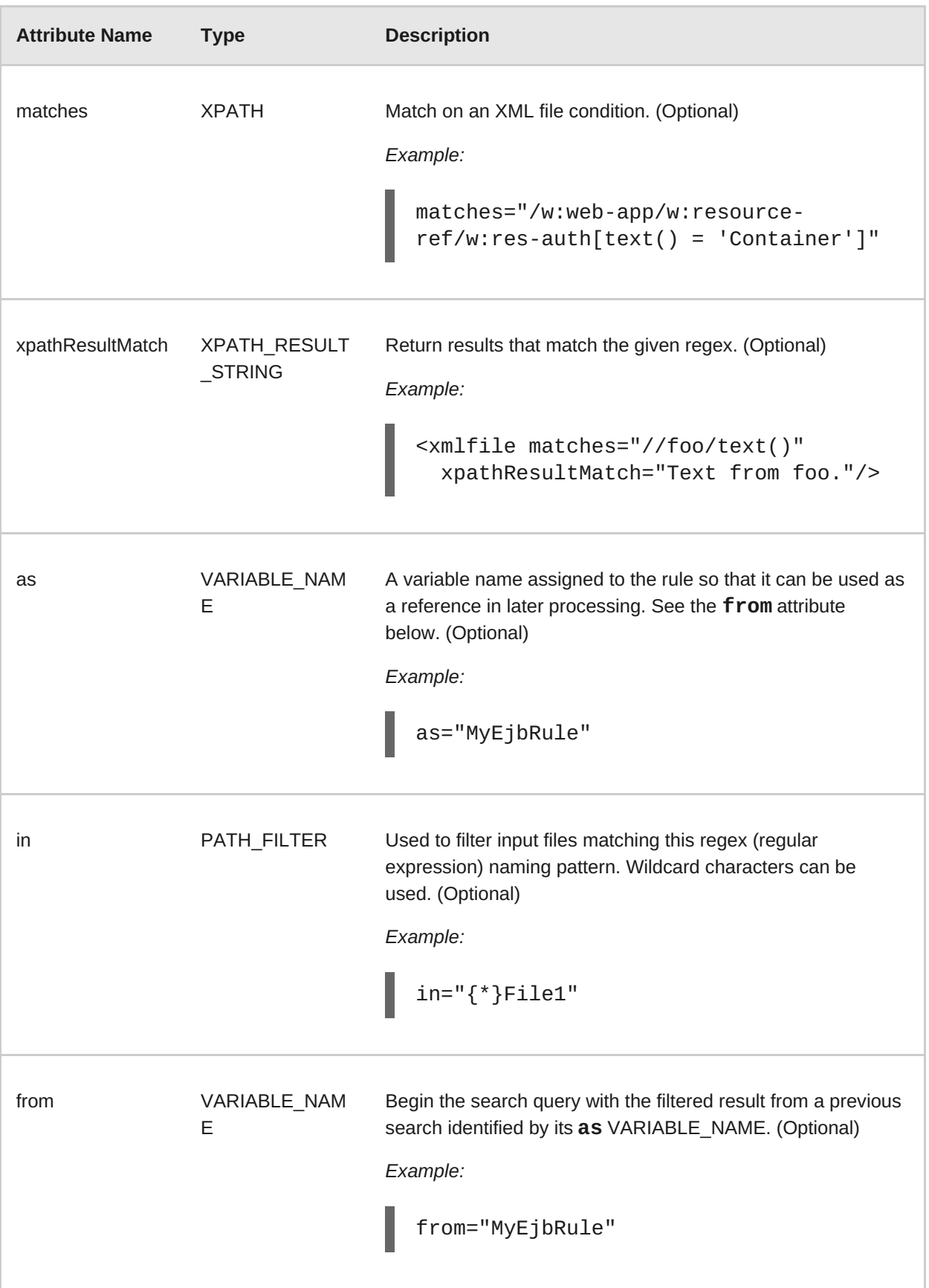

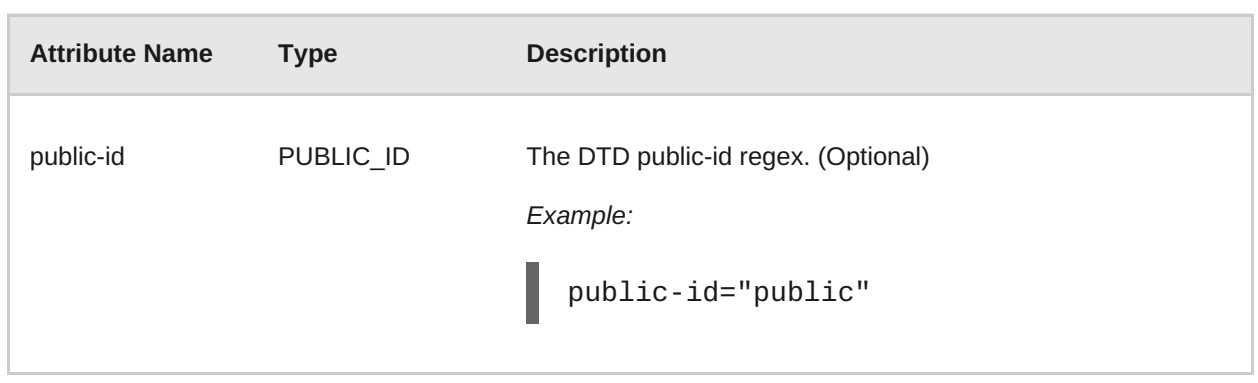

#### **3.3.1.2.2.2. <xmlfile> Element: matches - Advanced usage: Custom Windup XPath functions**

The **matches** attribute may use several built-in custom XPath functions, which may have useful side effects, like setting the matched value on the rule variables stack.

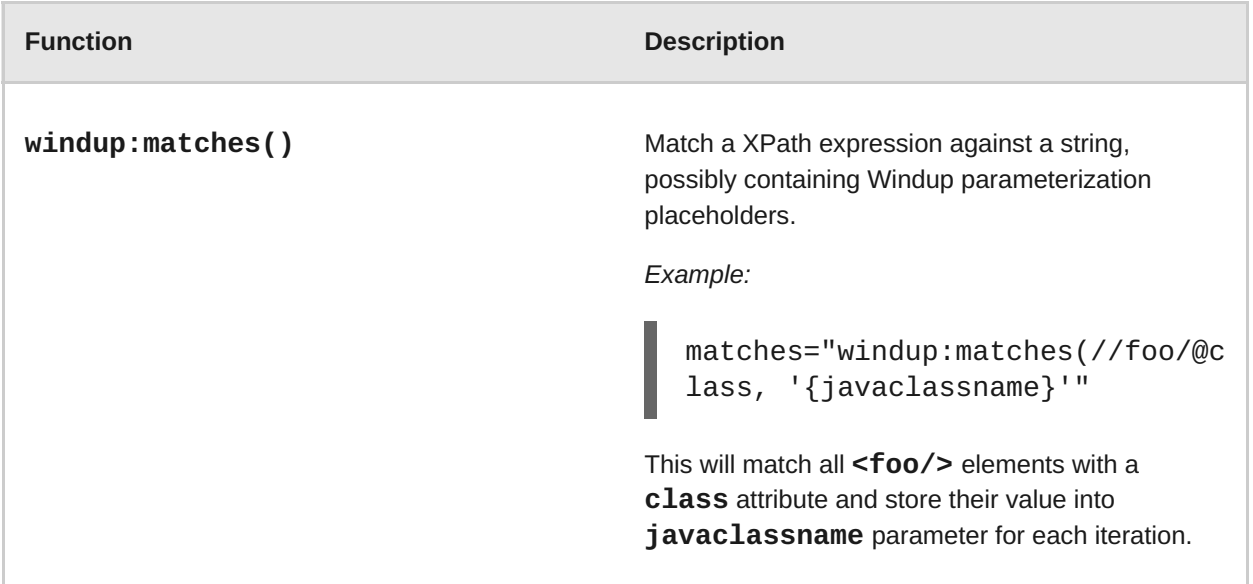

#### **3.3.1.2.2.3. <xmlfile> Child Elements**

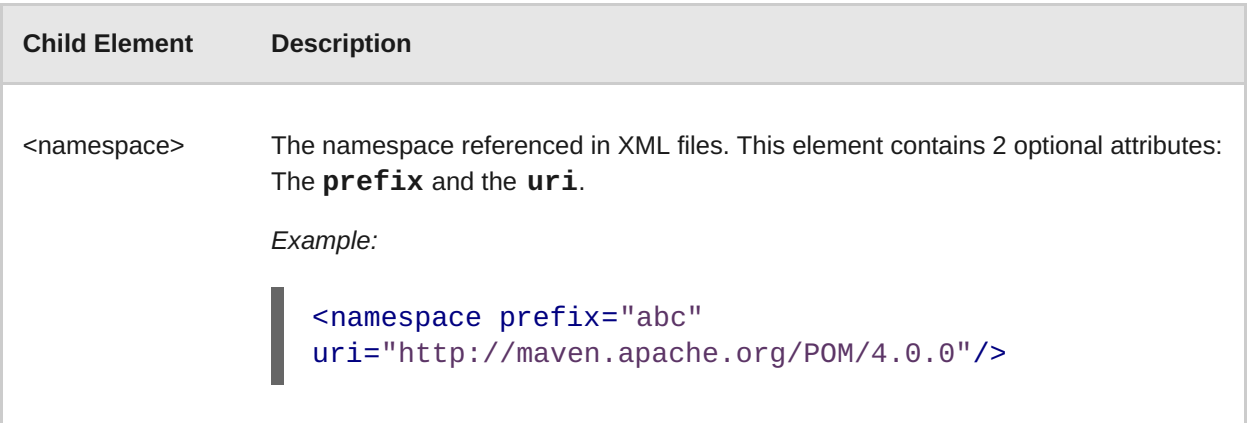

### **3.3.1.3. <project> Syntax**

#### **3.3.1.3.1. Summary**

<span id="page-25-0"></span>Use the *<u>sproject</u>* element to query the Maven POM file for the project characteristics. For a better understanding of the *sproject* condition, see the JavaDoc for the [Project](http://windup.github.io/windup/docs/latest/javadoc/org/jboss/windup/project/condition/Project.html) class.

The following is an example of a rule that checks for a JUnit dependency version between 2.0.0.Final and 2.2.0.Final.

```
<rule id="UNIQUE_RULE_ID">
   <when>
        <project>
            <artifact groupId="junit" artifactId="junit"
from="2.0.0.Final" to="2.2.0.Final"/>
        </project>
   </when>
   <perform>
        <lineitem message="The project uses junit with the version
between 2.0.0.Final and 2.2.0.Final"/>
   </perform>
</rule>
```
#### **3.3.1.3.2. Construct a <project> Element**

#### **3.3.1.3.2.1. <project> Element Attributes**

The **<project>** element is used to match against the project's Maven POM file. You can use this condition to query for dependencies of the project. It does not have any attributes itself.

#### **3.3.1.3.2.2. <project> Child Elements**

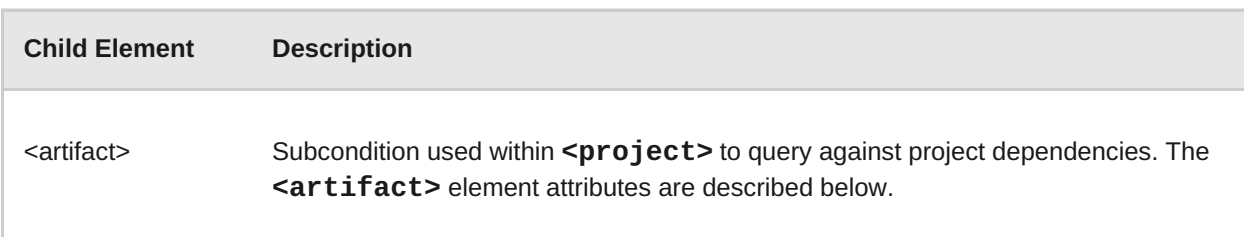

#### **3.3.1.3.2.3. <artifact> Element Attributes**

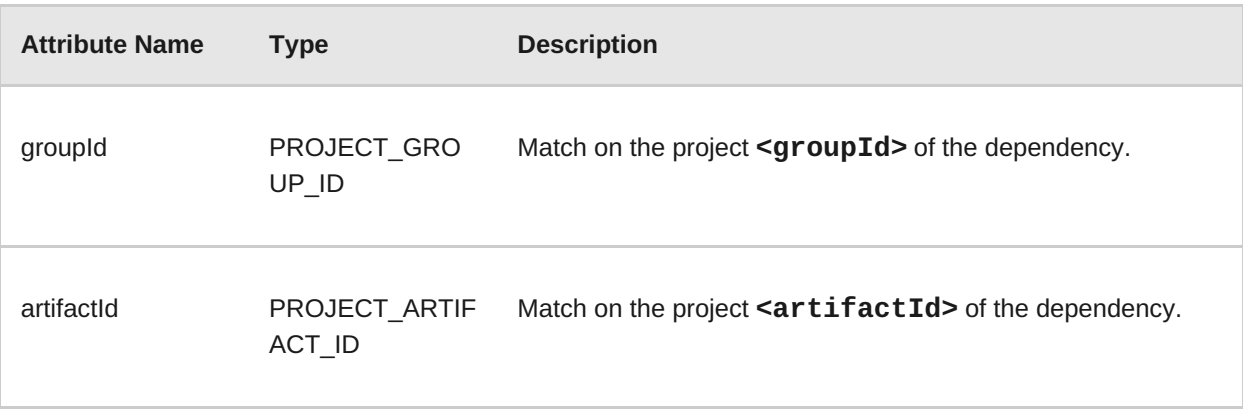

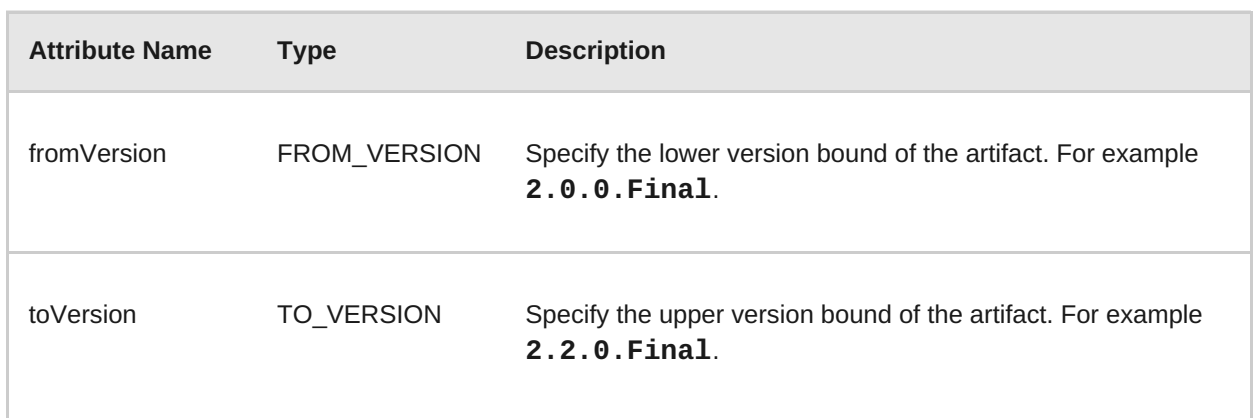

#### <span id="page-26-0"></span>**3.3.1.4. <filecontent> Syntax**

#### **3.3.1.4.1. Summary**

Use the <filecontent> element to find strings or text within files, for example, a line in a Properties file. For a better understanding of the **<filecontent>** condition, see the JavaDoc for the [FileContent](http://windup.github.io/windup/docs/latest/javadoc/org/jboss/windup/rules/files/condition/FileContent.html) class.

#### **3.3.1.4.2. Construct a <filecontent> Element**

#### **3.3.1.4.2.1. <filecontent> Element Attributes**

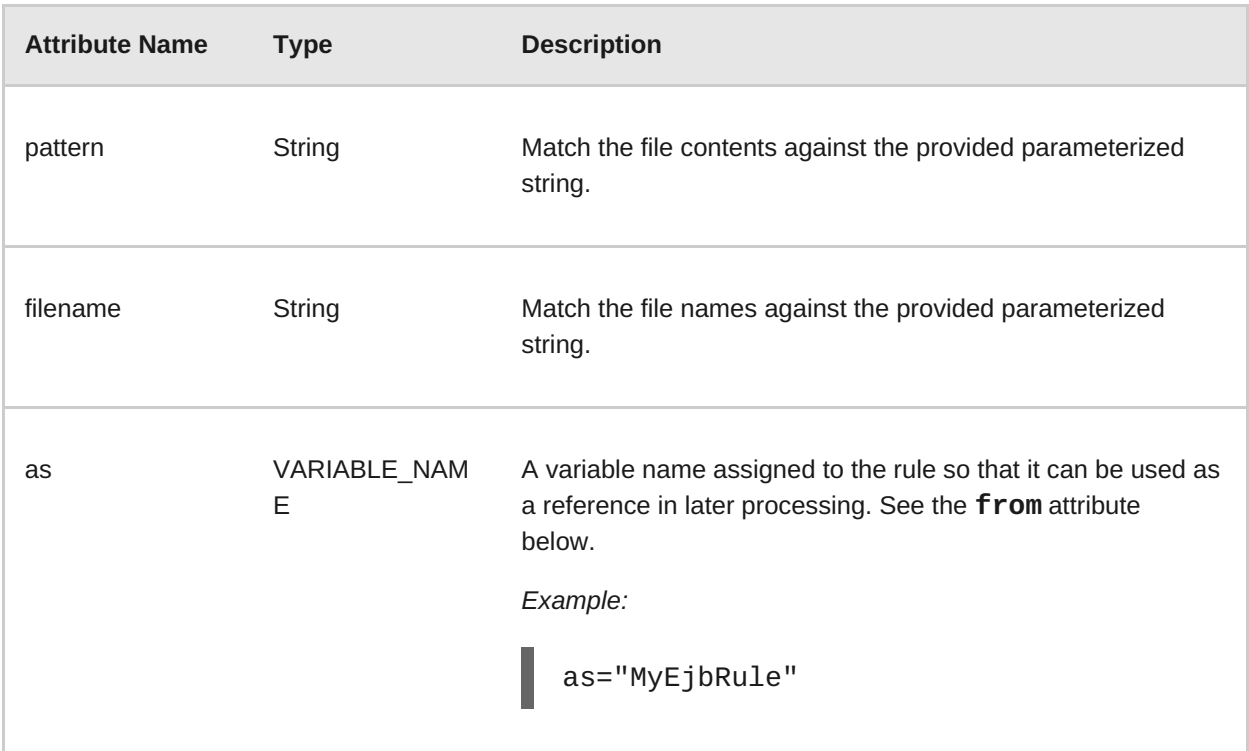

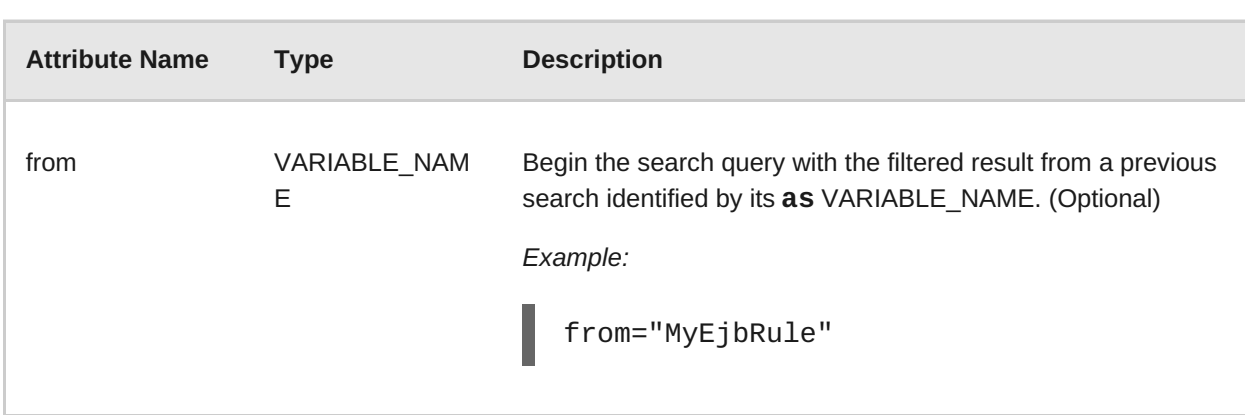

#### <span id="page-27-0"></span>**3.3.1.5. <file> Syntax**

#### **3.3.1.5.1. Summary**

Use the <file> element to find the existence of files with a specific name, for example, an *ibm***webservices-ext.xmi** file. For a better understanding of the **<file>** condition, see the JavaDoc for the [File](http://windup.github.io/windup/docs/latest/javadoc/org/jboss/windup/rules/files/condition/File.html) class.

#### **3.3.1.5.2. Construct a <file> Element**

#### **3.3.1.5.2.1. <file> Element Attributes**

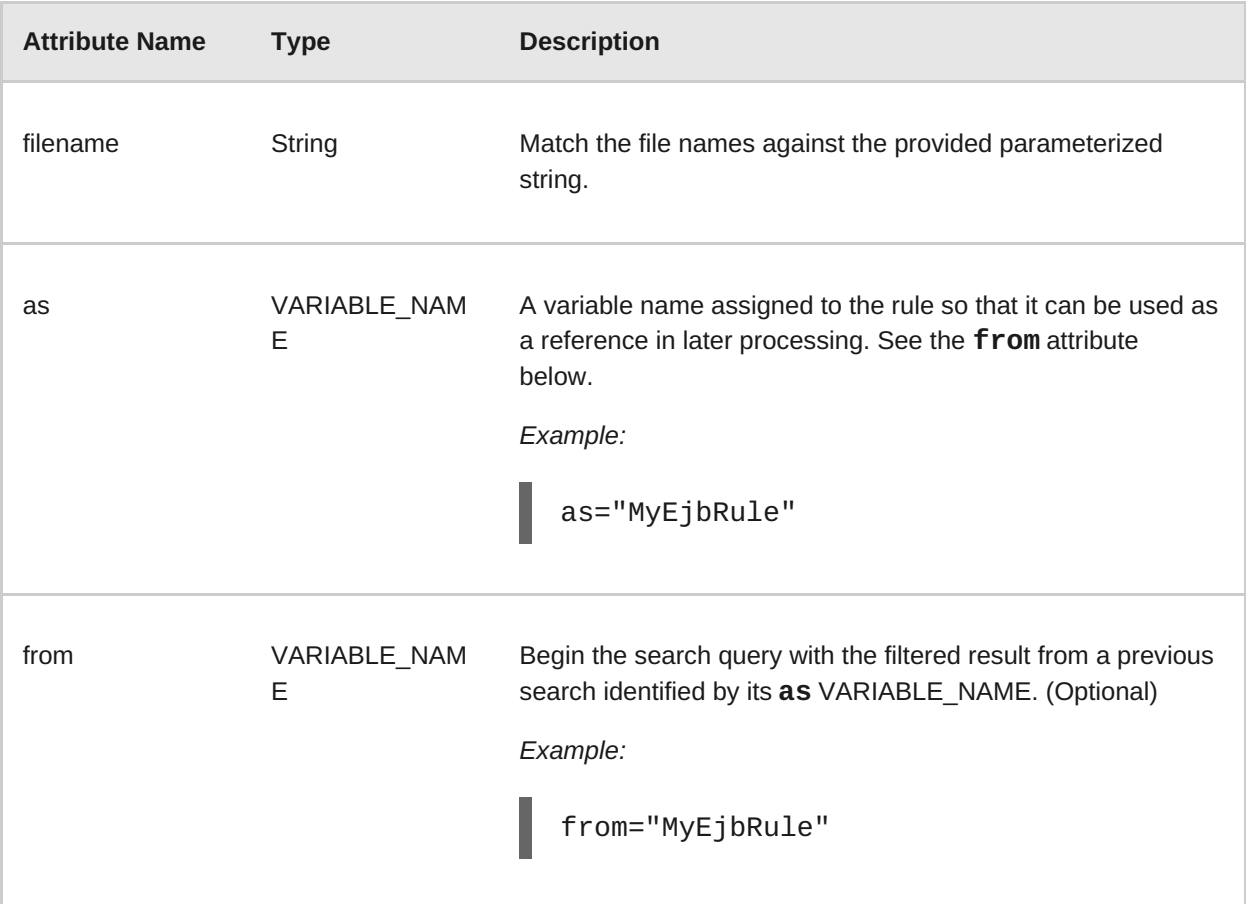

### **3.3.2. Perform Action Syntax**

Operations available in the **perform** section of the rule include the classification of application resources, in-line hints for migration steps, links to migration information, and project lineitem reporting. Because XML rules are modeled after the Java-based rule add-ons, links to JavaDocs for the related Java classes are provided for a better understanding of how they behave.

The complete XML rule schema is located here: [http://windup.jboss.org/schema/windup-jboss](http://windup.jboss.org/schema/windup-jboss-ruleset.xsd)ruleset.xsd

The following sections describe the more common XML rule perform actions.

- [<classification>](#page-29-0) Syntax
- <link> [Syntax](#page-31-0)
- **Example 2** <hint> [Syntax](#page-32-1)
- <xslt> [Syntax](#page-34-0)
- [<lineitem>](#page-35-0) Syntax
- **EX** [<iteration>](#page-36-0) Syntax

#### **3.3.2.1. <classification> Syntax**

#### **3.3.2.1.1. Summary**

The **<classification>** element is used to identify or classify application resources that match the rule. It provides a title that is displayed in the report, a level of effort, and it can also provide links to additional information about how to migrate this resource classification. For a better understanding of the **<classification>** action, see the JavaDoc for the [Classification](http://windup.github.io/windup/docs/latest/javadoc/org/jboss/windup/reporting/config/classification/Classification.html) class.

The following is an example of a rule that classifies a resource as a WebLogic EAR application deployment descriptor file.

*Example:*

```
<rule id="XmlWebLogicRules_10vvyf">
    <when>
        <xmlfile as="default" matches="/*[local-name()='weblogic-
application']"></xmlfile>
    </when>
    <perform>
        <iteration>
            <classification title="Weblogic EAR Application Descriptor"
effort="3"/>
        </iteration>
    </perform>
</rule>
```
#### **3.3.2.1.2. <classification> Element Attributes**

<span id="page-29-0"></span>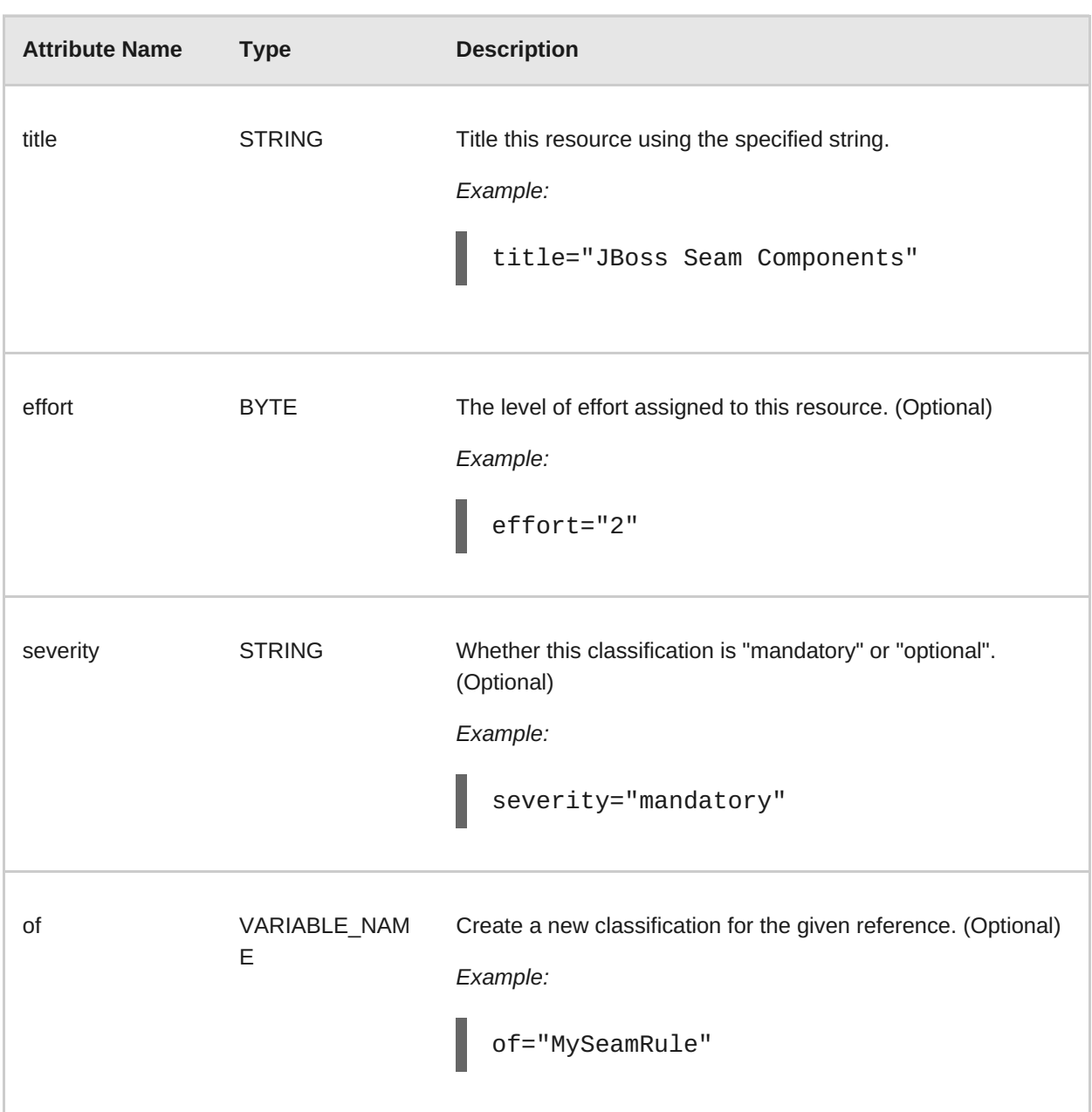

#### **3.3.2.1.3. <classification> Child Elements**

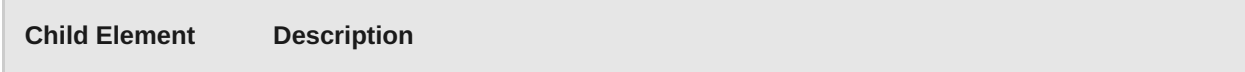

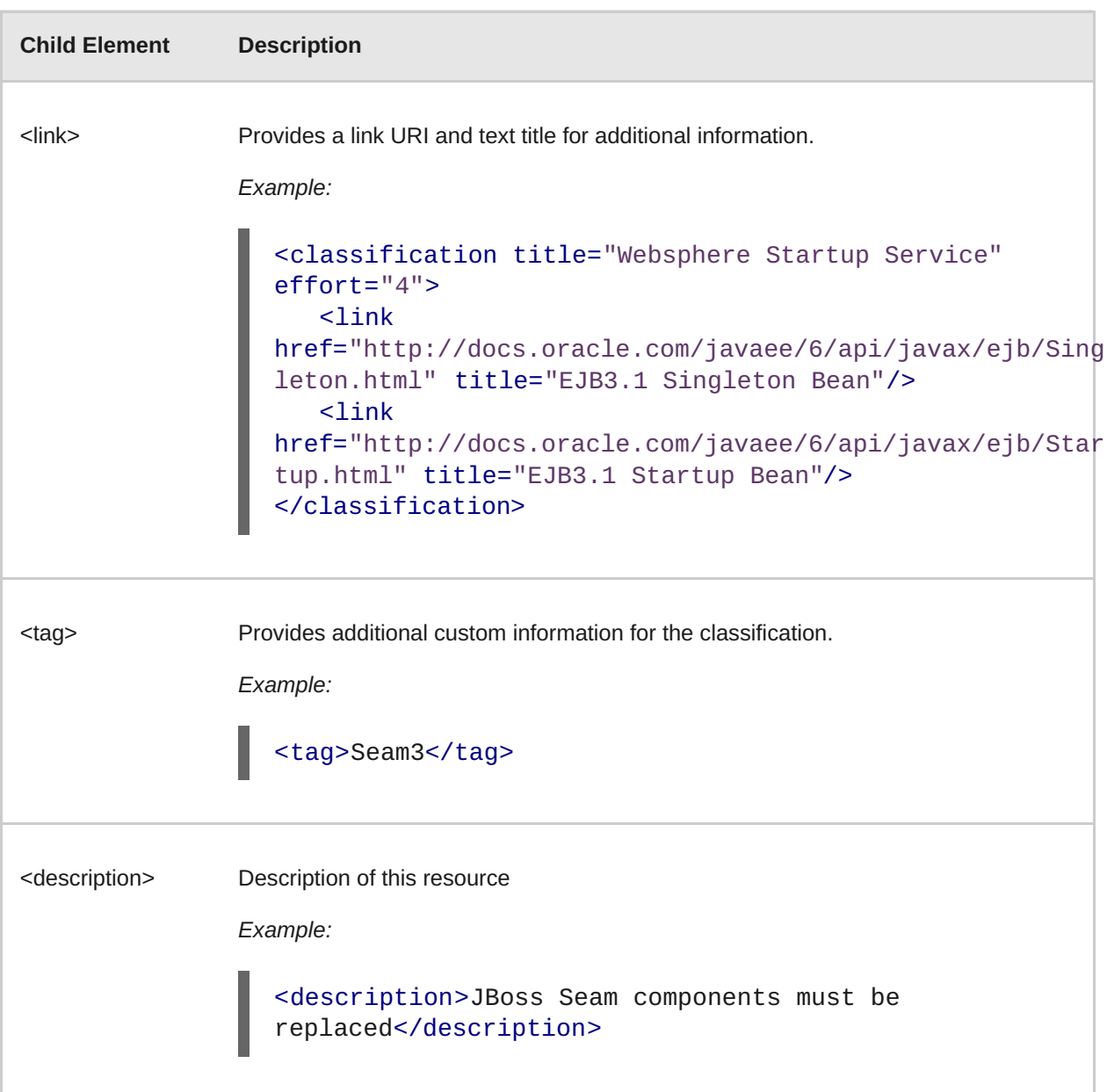

#### **3.3.2.2. <link> Syntax**

#### **3.3.2.2.1. Summary**

The <link> element is used in classifications or hints to provide links to informational content. For a better understanding of the <1ink> action, see the JavaDoc for the [Link](http://windup.github.io/windup/docs/latest/javadoc/org/jboss/windup/reporting/config/Link.html) class.

The following is an example of a rule that creates links to additional information.

*Example:*

```
<rule id="SeamToCDIRules_2fmb">
   <when>
        <javaclass references="org.jboss.seam.{*}" as="default"/>
   </when>
   <perform>
        <iteration>
            <classification title="SEAM Component" effort="1">
                <link
href="http://www.seamframework.org/Seam3/Seam2ToSeam3MigrationNotes"
```

```
title="Seam 2 to Seam 3 Migration Notes"/>
                <link
href="http://docs.jboss.org/weld/reference/latest/en-
US/html/example.html" title="JSF Web Application Example"/>
                <link
href="http://docs.jboss.org/weld/reference/latest/en-
US/html/contexts.html" title="JBoss Context Documentation"/>
                <link href="http://www.andygibson.net/blog/tutorial/cdi-
conversations-part-2/" title="CDI Conversations Blog Post"/>
            </classification>
        </iteration>
    </perform>
\langlerule\rangle
```
#### **3.3.2.2.2. <link> Element Attributes**

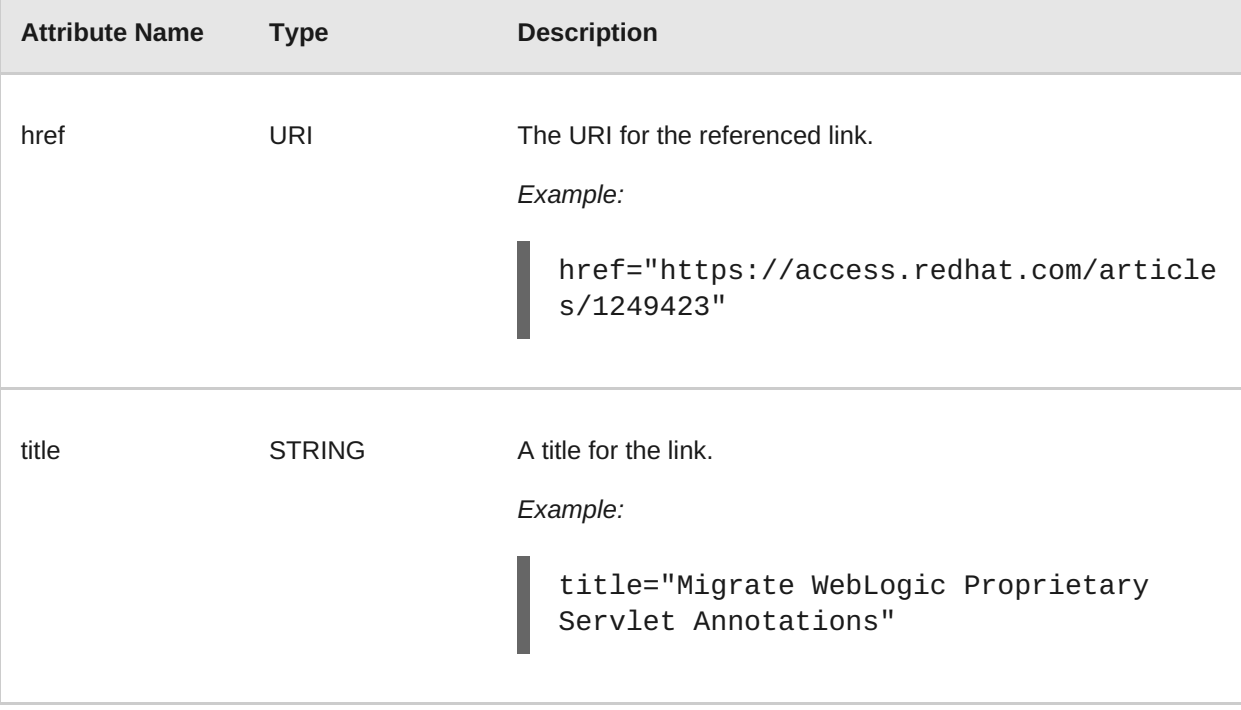

#### **3.3.2.3. <hint> Syntax**

#### **3.3.2.3.1. Summary**

The **<hint>** element is used to provide a hint or inline information about how to migrate a section of code. For a better understanding of the **<hint>** action, see the JavaDoc for the [Hint](http://windup.github.io/windup/docs/latest/javadoc/org/jboss/windup/reporting/config/Hint.html) class.

The following is an example of a rule that creates a hint.

*Example:*

```
<rule id="WebLogicWebServiceRules_8jyqn">
   <when>
        <javaclass
references="weblogic.wsee.connection.transport.http.HttpTransportInfo.set
Username({*})" as="default">
            <location>METHOD</location>
```

```
</javaclass>
    </when>
    <perform>
        <iteration>
            <hint title="Proprietary web-service" severity="mandatory"
effort="3">
                 <message>Replace proprietary web-service authentication
with JAX-WS standards.</message>
                <link href="http://java-x.blogspot.com/2009/03/invoking-
web-services-through-proxy.html" title="JAX-WS Proxy Password Example"/>
            </hint>
        </iteration>
    </perform>
\langlerule\rangle
```
#### **3.3.2.3.2. <hint> Element Attributes**

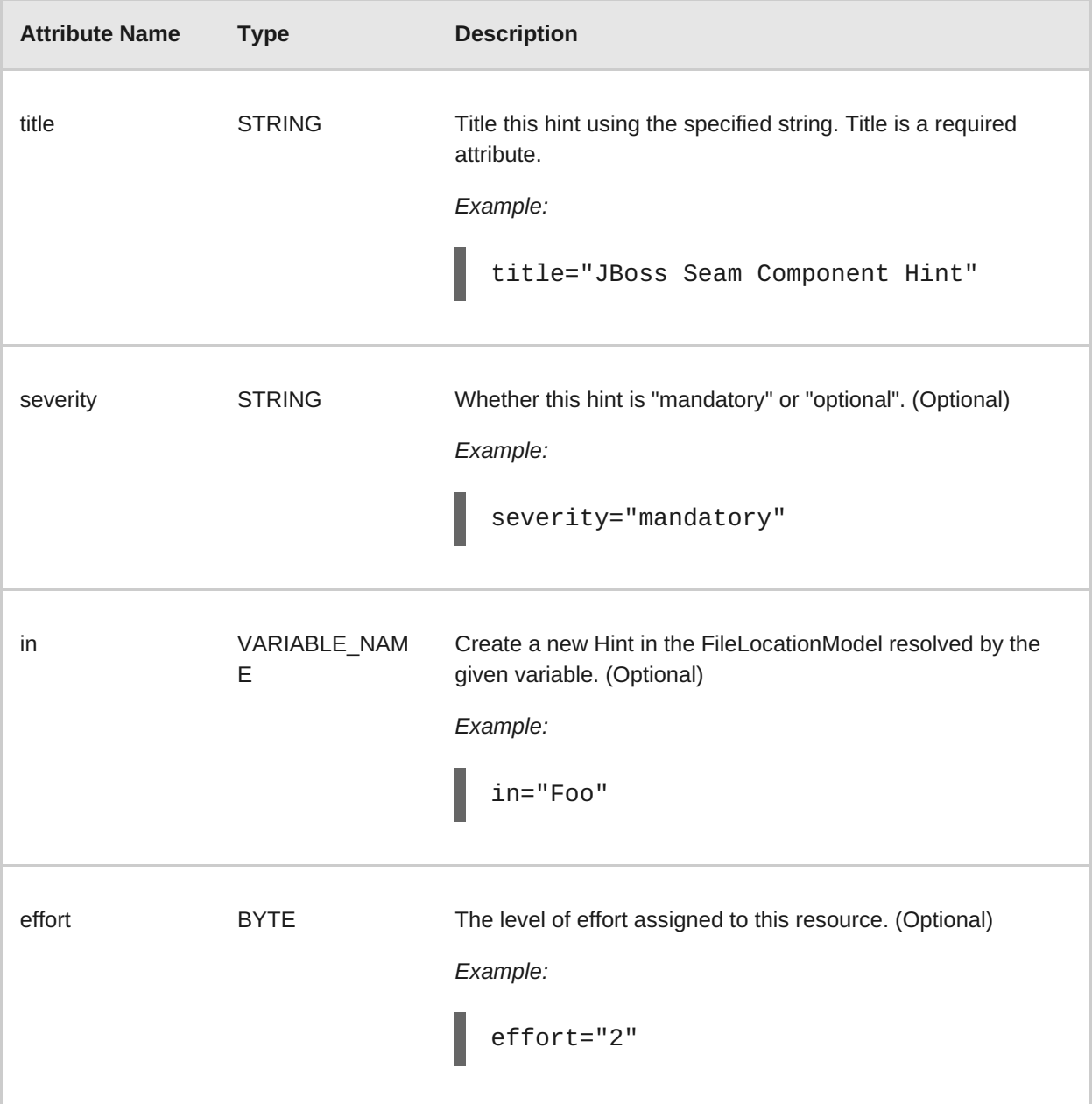

#### **3.3.2.3.3. <hint> Child Elements**

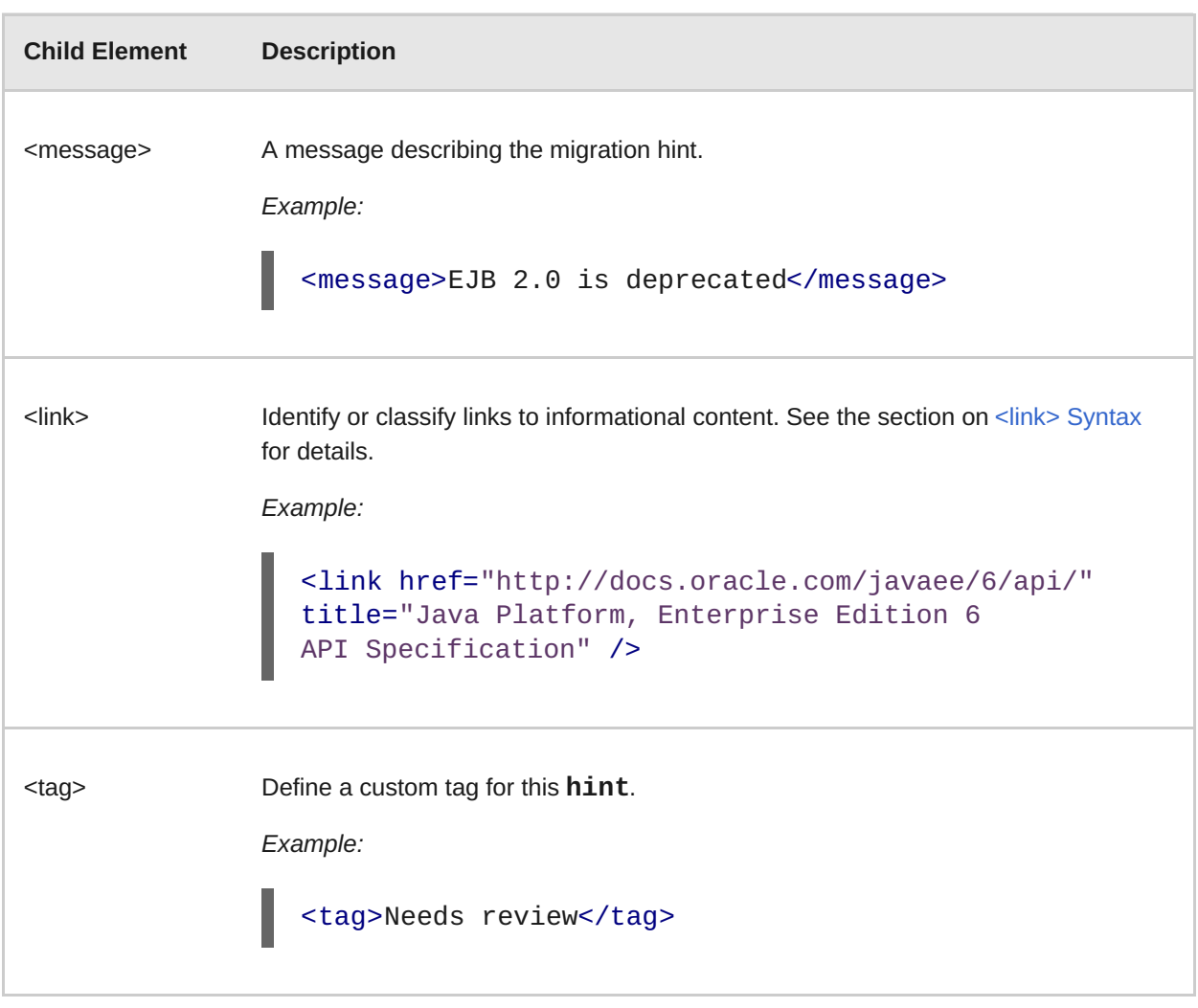

#### **3.3.2.4. <xslt> Syntax**

**3.3.2.4.2. <xslt> Element Attributes**

#### **3.3.2.4.1. Summary**

The **<xslt>** element specifies how to transform an XML file. For a better understanding of the **<xslt>** action, see the JavaDoc for the [XSLTTransformation](http://windup.github.io/windup/docs/latest/javadoc/org/jboss/windup/rules/apps/xml/operation/xslt/XSLTTransformation.html) class.

The following is an example of rule that defines an XSLT action.

*Example:*

```
<rule id="XmlWebLogicRules_6bcvk">
    <when>
        <xmlfile as="default" matches="/weblogic-ejb-jar"/>
    </when>
    <perform>
        <iteration>
            <classification title="Weblogic EJB XML" effort="3"/>
            <xslt title="JBoss EJB Descriptor (Windup-Generated)"
template="transformations/xslt/weblogic-ejb-to-jboss.xsl" extension="-
jboss.xml"/>
        </iteration>
    </perform>
\langlerule\rangle
```
#### <span id="page-34-0"></span>**3.3.2.4.2. <xslt> Element Attributes**

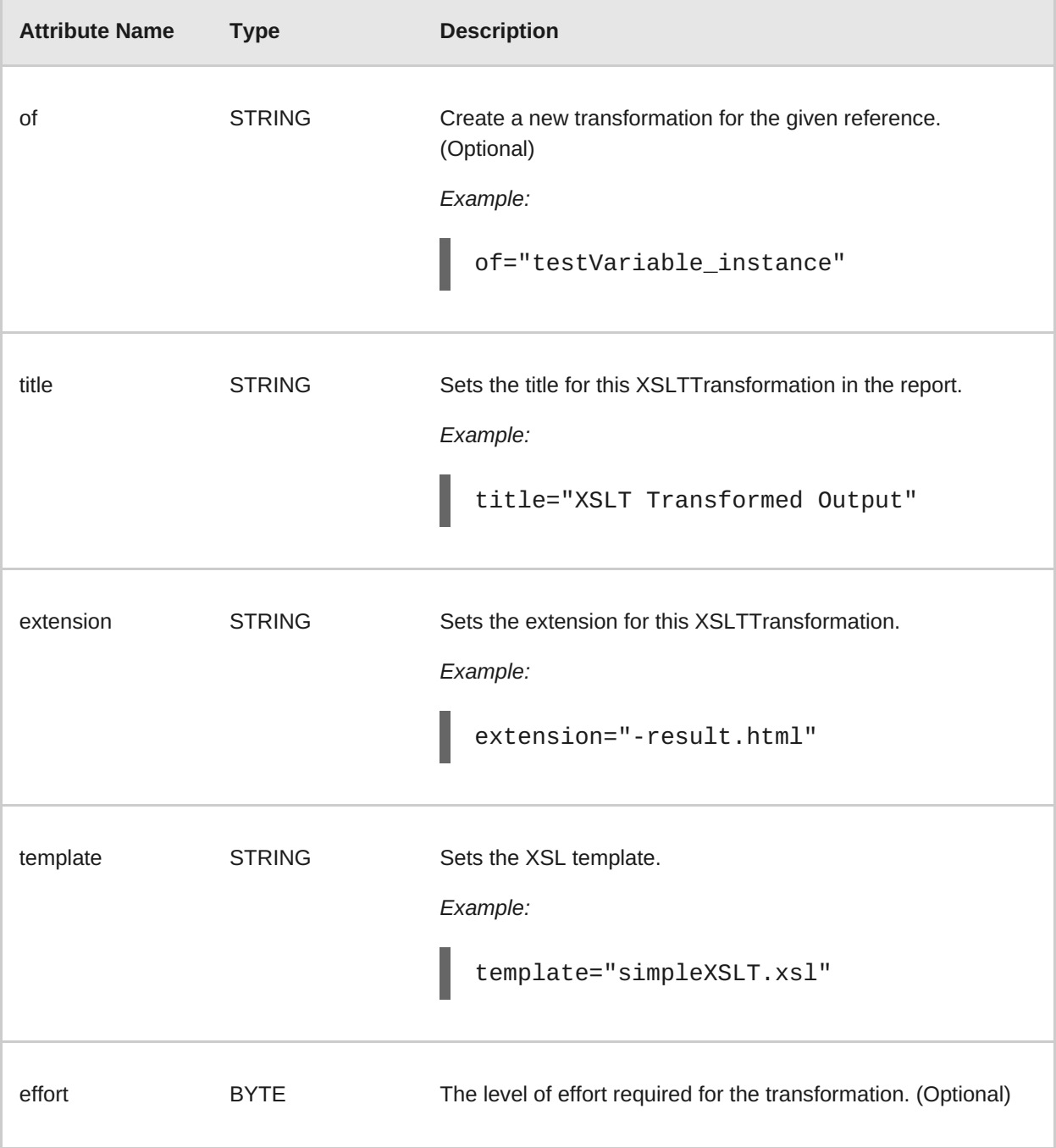

#### **3.3.2.4.3. <xslt> Child Elements**

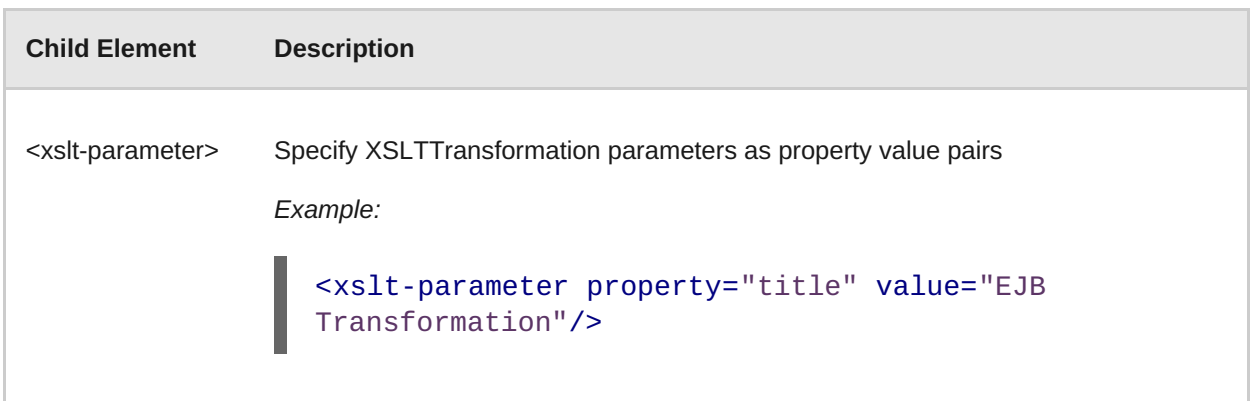

#### <span id="page-35-0"></span>**3.3.2.4.3.1. <lineitem> Syntax**

#### **3.3.2.4.4. Summary**

The **<lineitem>** element is used to provide general migration requirements for the application, such as the need to replace deprecated libraries or the need to resolve potential class loading issues. This information is displayed on the project or application overview page. For a better understanding of the **<lineitem>** action, see the JavaDoc for the [Lineitem](http://windup.github.io/windup/docs/latest/javadoc/org/jboss/windup/project/operation/LineItem.html) class.

The following is an example of a rule that creates a lineitem message.

*Example:*

```
<rule id="weblogic_servlet_annotation_1000">
    <when>
        <javaclass references="weblogic.servlet.annotation.WLServlet"
as="default">
            <location>ANNOTATION</location>
        </javaclass>
    </when>
    <perform>
        <hint effort="1">
            <message>Replace the proprietary WebLogic @WLServlet
annotation with the Java EE 6 standard @WebServlet annotation.</message>
            <link href="https://access.redhat.com/articles/1249423"
title="Migrate WebLogic Proprietary Servlet Annotations" />
            <lineitem message="Proprietary WebLogic @WLServlet
annotation found in file."/>
        </hint>
   </perform>
</rule>
```
**3.3.2.4.5. <lineitem> Element Attributes**

| <b>Attribute Name</b> | Type          | <b>Description</b>                                                  |
|-----------------------|---------------|---------------------------------------------------------------------|
| message               | <b>STRING</b> | A lineitem message<br>Example:<br>message="Proprietary code found." |

#### **3.3.2.5. <iteration> Syntax**

#### **3.3.2.5.1. Summary**

The **<iteration>** element specifies to iterate over an implicit or explicit variable defined within the rule. For a better understanding of the **<iteration>** action, see the JavaDoc for the [Iteration](http://windup.github.io/windup/docs/latest/javadoc/org/jboss/windup/config/operation/Iteration.html) class.

The following is an example of a rule that performs an iteration.

<span id="page-36-0"></span>*Example:*

```
<rule id="jboss-eap5-xml-19000">
    <when>
        <xmlfile as="jboss-app" matches="/jboss-app"/>
        <xmlfile as="jboss-app-no-DTD" matches="/jboss-app" public-
id = " " / ></when>
    <perform>
        <iteration over="jboss-app">
            <classification title="JBoss application Descriptor"
effort="5"/>
        </iteration>
        <iteration over="jboss-app-no-DTD">
            <classification title="JBoss application descriptor with
missing DTD" effort="5"/>
        </iteration>
        <iteration over="jboss-app-no-DTD">
            <xslt title="JBoss application descriptor - JBoss 5 (Windup-
generated)" template="transformations/xslt/jboss-app-to-jboss5.xsl"
extension="-jboss5.xml"/>
        </iteration>
    </perform>
\langlerule\rangle
```
#### **3.3.2.5.2. <iteration> Element Attributes**

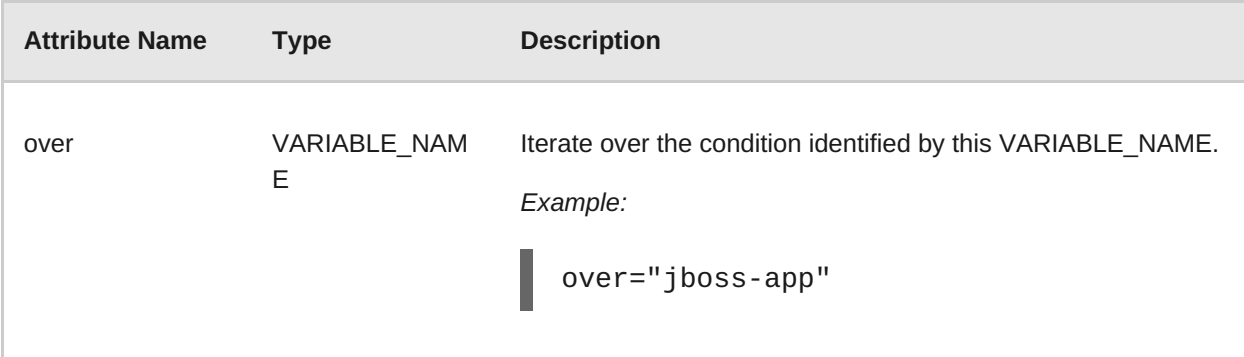

#### **3.3.2.5.3. <iteration> Child Elements**

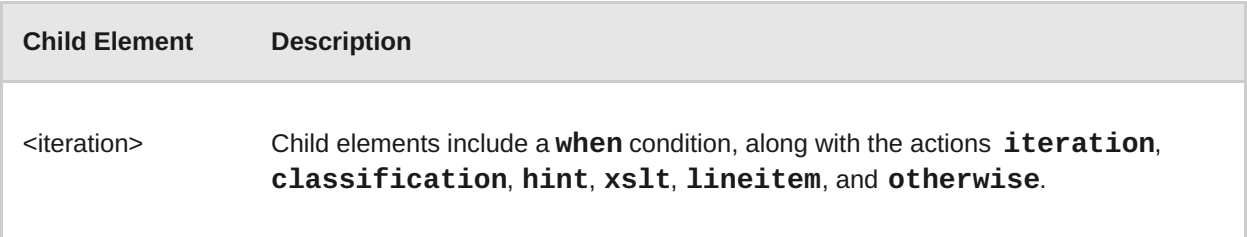

#### **3.3.3. Where Syntax**

You can define parameters that specify a matching pattern to be used in other elements of an XML rule. This can help simplify the patterns for complex matching expressions.

<span id="page-37-0"></span>Use the **<where>** element to define a parameter. Specify the parameter name using the**param** attribute and supply the pattern using the **<matches>** element. This parameter can then be referenced elsewhere in the rule definition using the syntax **{PARAM\_NAME}**.

The following example rule defines a parameter named **subpackage** that specifies a pattern of **(activeio|activemq)**.

```
<rule id="generic-catchall-00600">
  <when>
    <javaclass references="org.apache.{subpackage}.{*}">
    </javaclass>
  </when>
  <perform>
    ...
  </perform>
  <where param="subpackage">
   <matches pattern="(activeio|activemq)" />
  </where>
\langlerule\rangle
```
The pattern defined by **subpackage** will then be substituted in the **<javaclass> references** attribute. This causes the rule to match on **org.apache.activeio.\*** and **org.apache.activemq.\*** packages.

# <span id="page-38-0"></span>**CHAPTER 4. TESTING XML RULES**

### <span id="page-38-1"></span>**4.1. ADD THE RULE TO WINDUP**

A Windup rule is installed simply by copying the rule to the appropriate Windup folder. Windup scans for rules, which are files that end with either **\*.windup.groovy** or **.windup.xml**, in the following locations:

- Copy the rule to a directory specified by the **--userRulesDirectory** argument on the Windup command line.
- **EX** Copy the rule to the [WINDUP\\_HOME](#page-43-0)/rules/ directory. WINDUP\_HOME is the directory where you install and run the Windup executable.
- **Copy the rule to the \${user.home}/.windup/rules/** directory. This directory is created by Windup the first time it is executed and contains rules, add-ons, and the Windup log.

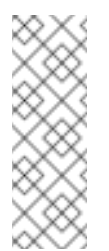

**Note**

For Windows, this directory would be **\Documents and Settings\USER\_NAME\.windup\rules\** or **\Users\USER\_NAME\.windup\rules\**

# <span id="page-38-2"></span>**4.2. TEST THE XML RULE**

Test the XML rule against your application file by running Windup in a terminal.

```
$ WINDUP_HOME/bin/windup [--sourceMode] --input INPUT_ARCHIVE_OR_FOLDER
--output OUTPUT_REPORT_DIRECTORY --target TARGET_TECHNOLOGY --packages
PACKAGE_1 PACKAGE_2 PACKAGE_N
```
You should see the following result:

Windup report created: OUTPUT\_REPORT\_DIRECTORY/index.html Access it at this URL: file:///OUTPUT\_REPORT\_DIRECTORY/index.html

# <span id="page-38-3"></span>**4.3. ADDITIONAL RESOURCES**

- More examples of how to run Windup are located in the [Windup](https://access.redhat.com/documentation/en/red-hat-jboss-migration-toolkit/2.6/windup-user-guide) User Guide.
- Working examples of XML-based rules can be found in the [Windup](https://github.com/windup/windup/) source code GitHub repository and the Windup quickstarts GitHub [repository](https://github.com/windup/windup-quickstarts/) or latest release ZIP [download](https://github.com/windup/windup-quickstarts/releases).

# <span id="page-39-0"></span>**CHAPTER 5. OVERRIDING RULES**

You can override core rules distributed with Windup or even custom-written rules. For example, you might want to change the matching conditions, effort, or hint text for a rule. This is done by making a custom copy of the original rule, marking it as a rule override, and making the necessary adjustments. You can also disable a rule in this same manner.

# <span id="page-39-1"></span>**5.1. OVERRIDE A RULE**

You can override a rule using the following steps.

1. Copy the XML file that contains the rule you want to override to the custom rules directory.

Custom rules can be placed in either **WINDUP\_HOME/rules**, **\${user.home}/.windup/rules/**, or the directory specified by the **- userRulesDirectory** command-line argument.

2. Edit the XML file and only keep the **<rule>** elements for the rules that you want to override.

Note that the rules from the original ruleset that are not overridden in the new ruleset will be executed as normal.

- 3. Ensure that you keep the same rule and ruleset IDs. When you copy the original rule XML, this ensures that the IDs match.
- 4. Add the **<overrideRules>true</overrideRules>** entry to the ruleset metadata.
- 5. Make the adjustments to the rule as necessary.

You can change anything in the rule definition. This rule will override the entire original rule.

The below is an example of an overridden rule. Notice the **<overrideRules>true</overrideRules>** element in the ruleset metadata. The rule and ruleset IDs match the original. This rule override simply changed the effort needed from a **1** to a **3**.

```
<?xml version="1.0"?>
<ruleset id="weblogic"
    xmlns="http://windup.jboss.org/schema/jboss-ruleset"
   xmlns:xsi="http://www.w3.org/2001/XMLSchema-instance"
    xsi:schemaLocation="http://windup.jboss.org/schema/jboss-ruleset
http://windup.jboss.org/schema/jboss-ruleset/windup-jboss-ruleset.xsd">
   <metadata>
        ...
        <overrideRules>true</overrideRules>
   </metadata>
    <rules>
        <rule id="weblogic-02000"
xmlns="http://windup.jboss.org/schema/jboss-ruleset">
            <when>
                <javaclass references="weblogic.utils.StringUtils.{*}"/>
            </when>
            <perform>
                <hint effort="3" severity="mandatory" title="WebLogic
StringUtils Usage">
                    <message>Replace with the StringUtils class from
```

```
Apache Commons.</message>
                    <link
href="https://commons.apache.org/proper/commons-lang/" title="Apache
Commons Lang"/>
                    <tag>weblogic</tag>
                </hint>
            </perform>
        </rule>
    </rules>
</ruleset>
```
When you run Windup, this rule will now be used in place of the original rule with the matching rule ID. You can verify that the new rule was used by viewing the contents of the Rule Provider Executions Report.

### <span id="page-40-0"></span>**5.2. DISABLE A RULE**

To disable a rule, follow the same steps as above to override a rule, except just provide an empty **<rule>** element.

```
<?xml version="1.0"?>
<ruleset id="weblogic"
    xmlns="http://windup.jboss.org/schema/jboss-ruleset"
    xmlns:xsi="http://www.w3.org/2001/XMLSchema-instance"
    xsi:schemaLocation="http://windup.jboss.org/schema/jboss-ruleset
http://windup.jboss.org/schema/jboss-ruleset/windup-jboss-ruleset.xsd">
    <metadata>
        ...
        <overrideRules>true</overrideRules>
    </metadata>
    <rules>
        <rule id="weblogic-02000"
xmlns="http://windup.jboss.org/schema/jboss-ruleset">
            <!-- Empty so that the original rule is disabled -->
        \langlerule\rangle</rules>
</ruleset>
```
# <span id="page-41-0"></span>**CHAPTER 6. ADDITIONAL RESOURCES**

### <span id="page-41-1"></span>**6.1. REVIEW THE EXISTING WINDUP XML RULES**

Windup XML-based rules are located on GitHub at the following location: <https://github.com/windup/windup-rulesets/tree/master/rules-reviewed>.

Instructions to fork and clone the Windup rulesets [repository](https://github.com/windup/windup/wiki/Dev-Get-the-Source-Code#fork-and-clone-the-windup-rulesets-repository)to your local machine are provided on the Wiki.

Rules are grouped by target platform and function. When you create a new rule, it is helpful to find a rule that is similar to the one you need and use it as a starting template.

New rules are continually added, so it is a good idea to check back frequently to review the updates.

### <span id="page-41-2"></span>**6.2. IMPORTANT LINKS**

- Windup wiki: <https://github.com/windup/windup/wiki>
- Windup Javadoc: <http://windup.github.io/windup/docs/latest/javadoc>
- Windup forums: <https://developer.jboss.org/en/windup>
- Windup JIRA issue trackers
	- Core Windup: <https://issues.jboss.org/browse/WINDUP>
	- Windup Rules: <https://issues.jboss.org/browse/WINDUPRULE>
- Windup Mailing Lists
	- Windup Users: [windup-users@lists.jboss.org](mailto:windup-users@lists.jboss.org)
	- Windup Developers: [windup-dev@lists.jboss.org](mailto:windup-dev@lists.jboss.org)
	- Windup Commits: [windup-commits@lists.jboss.org](mailto:windup-commits@lists.jboss.org)
- **Windup on Twitter: [@JBossWindup](https://twitter.com/jbosswindup)**
- Windup IRC channel: Server FreeNode (**irc.freenode.net**), channel **#windup** ([transcripts\)](http://transcripts.jboss.org/channel/irc.freenode.org/%23windup/index.html)

# <span id="page-42-0"></span>**APPENDIX A. REFERENCE MATERIAL**

# <span id="page-42-1"></span>**A.1. RULE STORY POINTS**

### **A.1.1. What are Story Points?**

*Story Points* are an abstract metric commonly used in Scrum Agile software development methodology to estimate the *level of effort* needed to implement a feature or change.

Windup uses story points to express the level of effort needed to migrate particular application constructs, and in a sum, the application as a whole. It does not necessarily translate to man-hours, but the value should be consistent across tasks.

### **A.1.2. How Story Points are Estimated in Rules**

Estimating the level of effort for the story points for a rule can be tricky. The following are the general guidelines Windup uses when estimating the level of effort required for a rule.

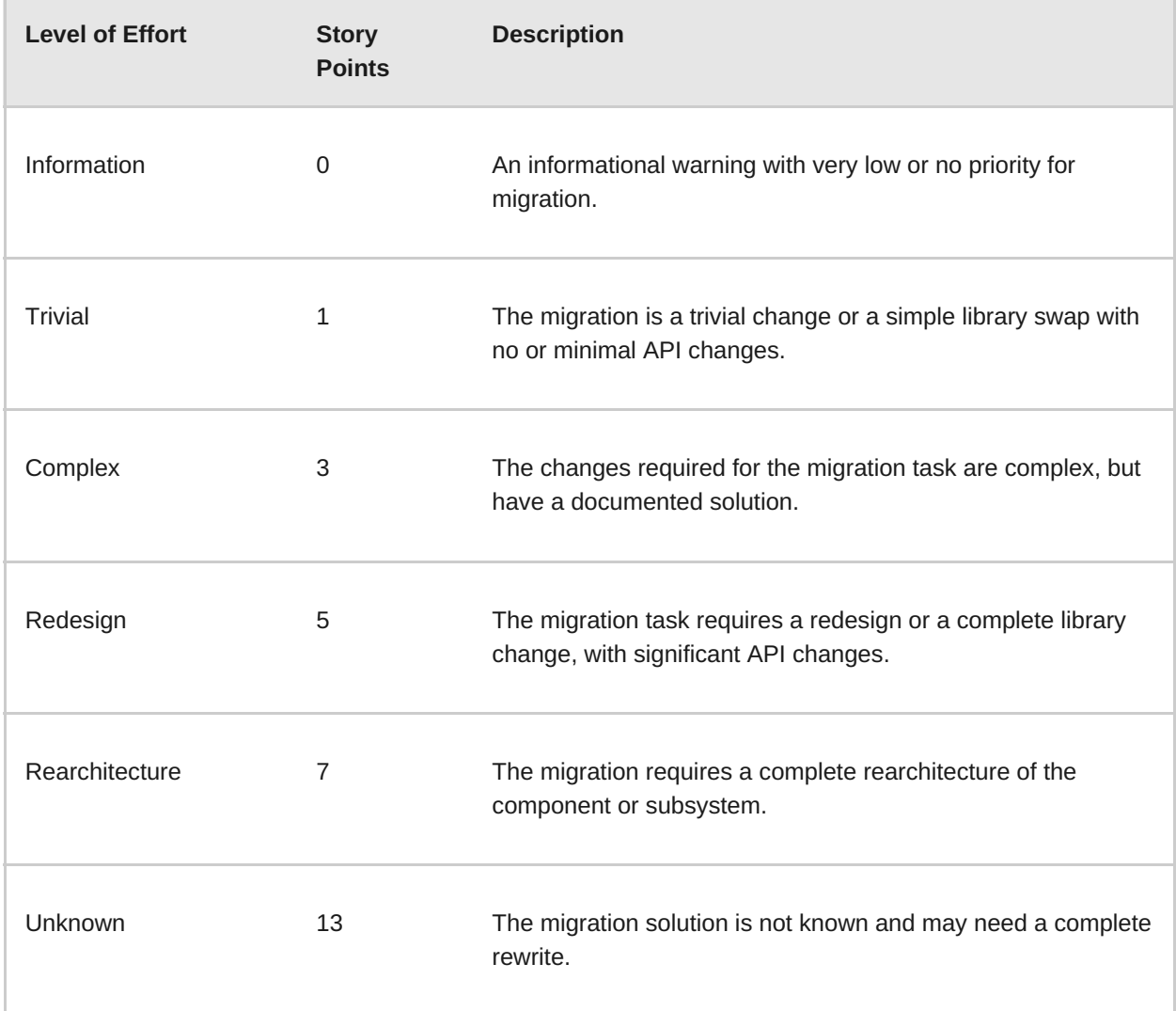

### **A.1.3. Task Severity**

In addition to the level of effort, migration tasks can be assigned a *severity* that indicates whether the task must be completed or can be postponed.

#### **Mandatory**

The task must be completed for a successful migration. If the changes are not made, the resulting application will not build or run successfully. Examples include replacement of proprietary APIs that are not supported in the target platform.

#### **Optional**

If the migration task is not completed, the application should work, but the results may not be the optimal. If the change is not made at the time of migration, it is recommended to put it on the schedule soon after migration is completed. An example of this would be the upgrade of EJB 2.x code to EJB 3.

### <span id="page-43-0"></span>**A.2. ABOUT THE WINDUP\_HOME VARIABLE**

This documentation uses the **WINDUP\_HOME** replaceable value to denote the path to the Windup distribution. When you encounter this value in the documentation, be sure to replace it with the actual path to your Windup installation.

- If you download and install the latest distribution of Windup, WINDUP\_HOME refers to the **windup-distribution-2.6.0.Final** folder extracted from the downloaded ZIP file.
- **If you build Windup from GitHub source, WINDUP\_HOME refers to the windupdistribution-2.6.0.Final** folder extracted from the **windupdistribution/target/windup-distribution-2.6.0-SNAPSHOT-offline.zip** file.